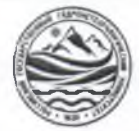

### МИНИСТЕРСТВО НАУКИ И ВЫСШЕГО ОБРАЗОВАНИЯ **РОССИЙСКОЙ ФЕДЕРАЦИИ** федеральное государственное бюджетное образовательное учреждение высшего образования «РОССИЙСКИЙ ГОСУДАРСТВЕННЫЙ ГИДРОМЕТЕОРОЛОГИЧЕСКИЙ УНИВЕРСИТЕТ»

Кафедра «Экономики и управления на предприятии природопользования»

# ВЫПУСКНАЯ КВАЛИФИКАЦИОННАЯ РАБОТА

(бакалаврская работа) по направлению подготовки 09.03.03 «Прикладная информатика» (квалификация - бакалавр)

На тему «Проектирование конфигурации 1С для музыкального магазина»

Исполнитель Бельченко Константин Андреевич

Руководитель к.т.н. Яготинцева Наталья Владимировна

«К защите допускаю»

и.о. заведующий кафедрой

кандидат экономических наук, доцент

Шутов Василий Васильевич

« Lo<sub>n</sub> o1 2023 r.

OVERALL PRINT OF THE MANDO<br>TRADOMETECOODOURS PRINT OF STATE EXTRA EXTRAPHONE нормоконтроль пройден 13. 01 2013.

r. Tyance 2023

# ОГЛАВЛЕНИЕ

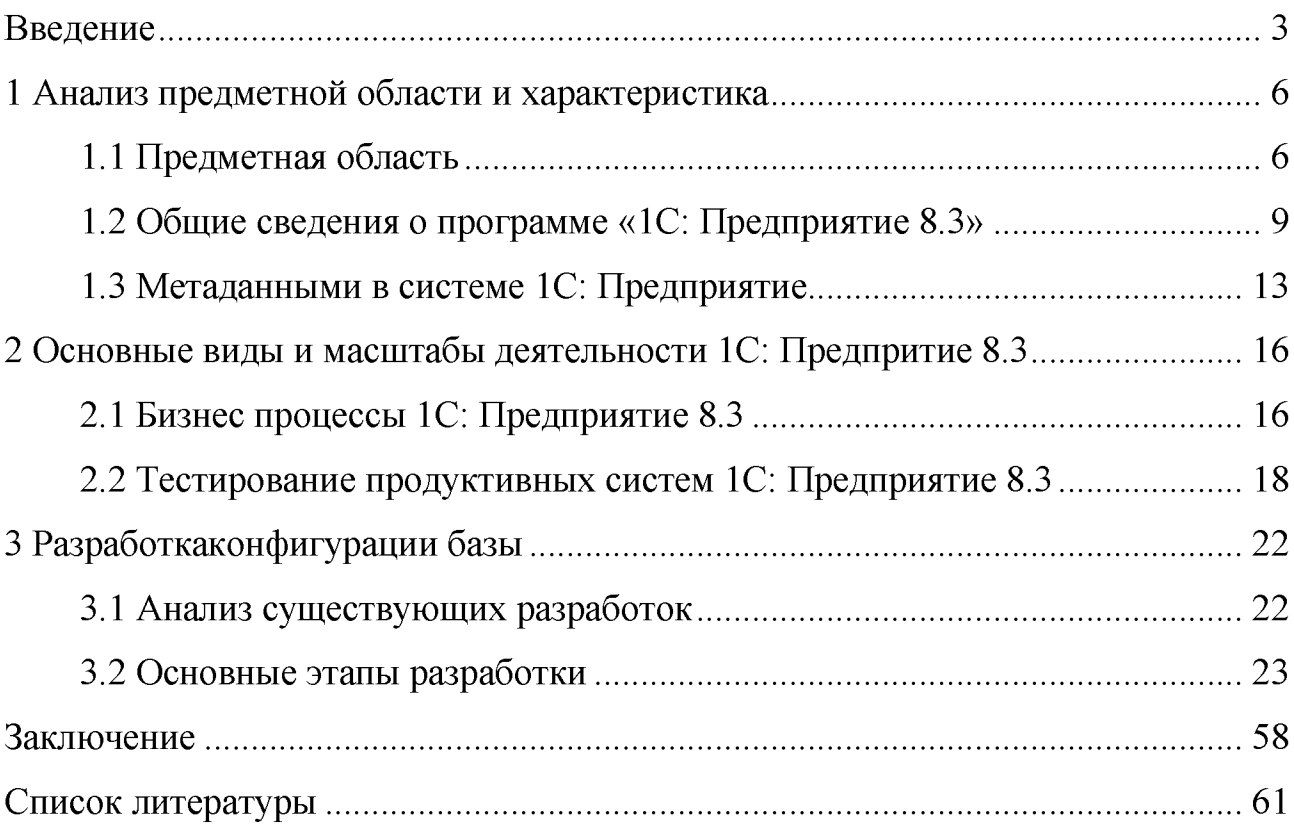

#### Введение

Руководитель российских предприятий знает о современных компьютерных интегрированых системах, но предпочитают содержать большой штат собственных программистов для разработки индивидуальных программ для решения стандартных управленческих задач.

Принятие решения о выборе оптимальной компьютерной системы управления не ново для большинства отечественных руководителей, но последствия его могут оказать существенное влияние на бизнес-процессы предприятия в течение многих лет. Поскольку с помощью интегрированной АИС,отвечающей требованиям предприятия, администраторы могут минимизировать затраты и повысить эффективность управления в масштабах всего предприятия.

Автоматизированная информационная система (АИС) представляет собой комплекс, включающий вычислительное и коммуникационное оборудование, программное обеспечение, языковые средства, информационные ресурсы и персонал, поддерживающий динамическую информационную модель предметной области для удовлетворения информационных потребностей пользователей.В силу новизны музыкального бизнеса в том виде, в котором онпребывает сейчас, четкая методология, описывающая механизмыпродвижения и популяризации музыкальных проектов до сих пор несуществует, что и обуславливает актуальность изучения данных механизмов.

Основные бизнес-процессы компании - закупки, складирование запасов, продажи, взаиморасчеты с поставщиками и покупателями. Одно из основных требований организации «Музторг» к будущему решению состоит в том, чтобы оно было построено на фундаменте единой интегрированной системы, а работа всех сотрудников велась в одном информационном пространстве.

Актуальность выпускной квалификационной работы заключается в том, что в первую очередь продажа музыкальных инструментов является одним из самых прибыльных видов бизнеса. Этот рынок постоянно растет, каждый год производя немыслимое количество музыкальных инструментов. И это неудивительно, и мировые производители стараются подогреть ее еще больше, выпуская все новые и новые инструменты. В магазинах по продаже музыкальных инструментов можно встретить не только сами инструменты, но и различное оборудование для более комфортной игры на инструменте. В музыкальных магазинах можно купить гитары, клавишные, ударную установку и т.д. В самом стандартном музыкальном магазине вы найдете все, что может понадобиться для написания музыки.В настоящее время на рынке представлено великое множество программных средств, предназначенных для автоматизации учетных и управленческих процессов. Самым популярным из них является система 1С - мощный многофункциональный продукт, позволяющий успешно решать практически любые задачи учета и управления.

Объектом выпускной квалификационной работы является музыкальный магазин «Музторг».

Предметом выпускной квалификационной работы является процесс создания системы 1С: Предприятие.

Цель выпускной квалификационной работы заключается в разработке прикладного решения для автоматизации учета материалов и услуг музыкального магазина средствами 1С предприятия.В системе 1С: Предприятие 8.3 будет разработана конфигурация, которая полностью автоматизирует работу «Музыкального магазина», которая оказывает услуги по продажи музыкальных инструментов и оборудования. Создаваемая конфигурация позволит вести учет материалов, отслеживая их поступление и расход, так же сможет предоставлять некоторые итоговые данные о движениях и остатках материалов.

Для достижения цели определены задачи:

- Рассмотреть особенности работы музыкального магазина, нуждающиеся в автоматизации

- Рассмотреть специфику конфигурации 1С для музыкального магазина
- Разработать конфигурацию 1С
- Создать интерфейса пользователя

Методы решения главной задачи работы - экспериментальный, методы системного анализа, моделирования, нормализации данных, теоретический.

Теоретико-методологической основой исследования послужили работы отечественных и зарубежных ученых в области проектирования в сфере разработки инструментария, учебные пособия, монографии, научные статьи, ресурсы сети Интернет.

1 Анализ предметной области и характеристика

1.1 Предметная область

В бизнесе, который связан плотно с музыкой участвует очень много людей и компаний: музыканты, генерирующие и исполняющие композиции, звукозаписующие студии, занимающиеся продажей музыки (продюсеры, звукорежиссеры, музыкальные магазины и организации по управлению авторскими правами; организаторы туров (букинг-менеджеры, промоутеры, концертные площадки);теле и радиосети, работающие в музыкальном формате (музыкальное ТВ, музыкальные радиостанции); музыкальные журналисты и критики; производители музыкальных инструментов и многие другие.

Такой сложно структурированный рынок представляет различные музыкальные товары и услуги. Этот рынок представляет в себе несколько связных сегментов отличающиемся различными истончниками дохода: траснляции на радио, авторские права, музыкальныймерч, цифровые источники, продажа физических носителей, проведение коцнентов и звукозапись альбомов или синглов.

Также, стоит обратить внимание на некоторые фрагменты музыкального рынка, которые не имеют никакого отношения к творчеству музыкантов: магазины музыкальных инструментов, кроме того, услуги дистрибьюторов, промоутеров, музыкальных лейблов и иных посредников на данном рынке. Такие соседние рынки не имеют никакого отношения к музыкальному рынку, но служат хорошим источником дохода разных проектов [1, с. 94].

Музыкальный магазин состоит из торгового зала и склада. В торговом зале находятся: музыкальные инструменты, компакт диски, плееры и проигрыватели. Склад служит хранением продуктов при заказе покупателей и получении товаров от поставщиков других компаний которых производят данный товар. В состав магазина входит следующий штат:

Кладовщик (занимается оформлением товара на складе, проверяет

наличие поступившего товара)

- Бухгалтер (введет бухгалтерский учет, финансовый учет, также учет товаров и услуг)

- Консультанты (специалисты, которые помогают направить клиента на покупку того или иного товара)

- Администратор (занимается организацией оформления товаров, взаимодействует с другими компаниями)

- Директор магазина (взаимодействует с проверяющими и контролирующими органами)

Штат сотрудников (рисунок 1.1).

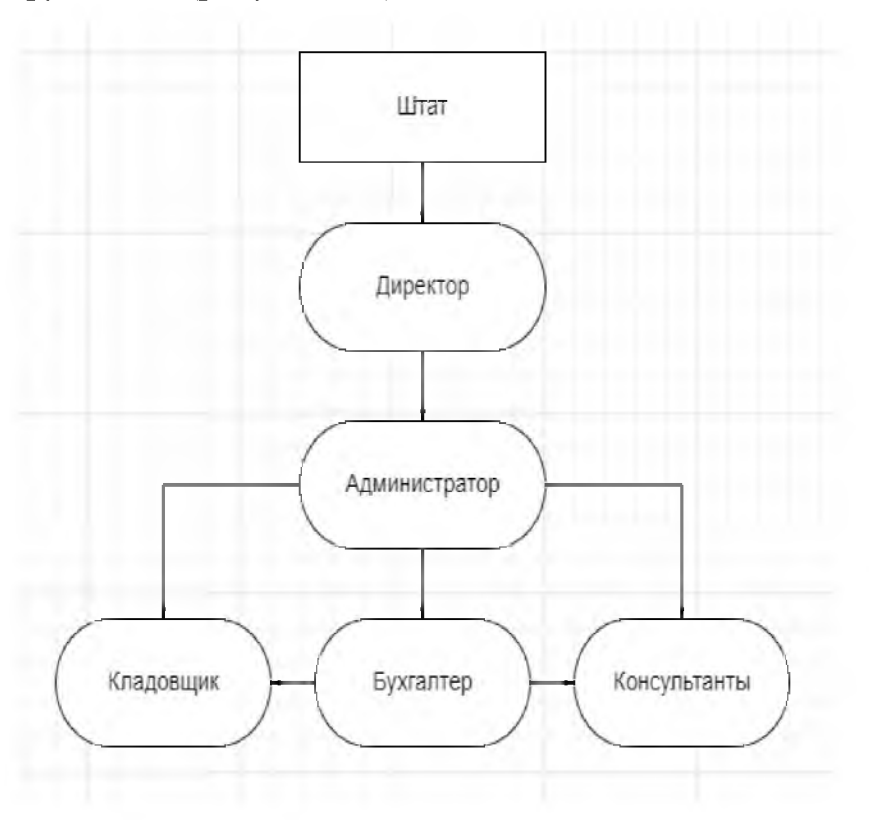

Рисунок 1.1 - Схема штата музыкального магазина

Управлением всех процессов магазина занимается администратор. Он контролирует работу: кладовщика, бухгалтера и консультантов. Дает им определенные задачи после предоставляет отчет своему директору, который делает выводы о результатах работы музыкального магазина и исходя из них принимает важные стратегические решения. Бизнес процессы магазина отражены на рисунке 1.2.

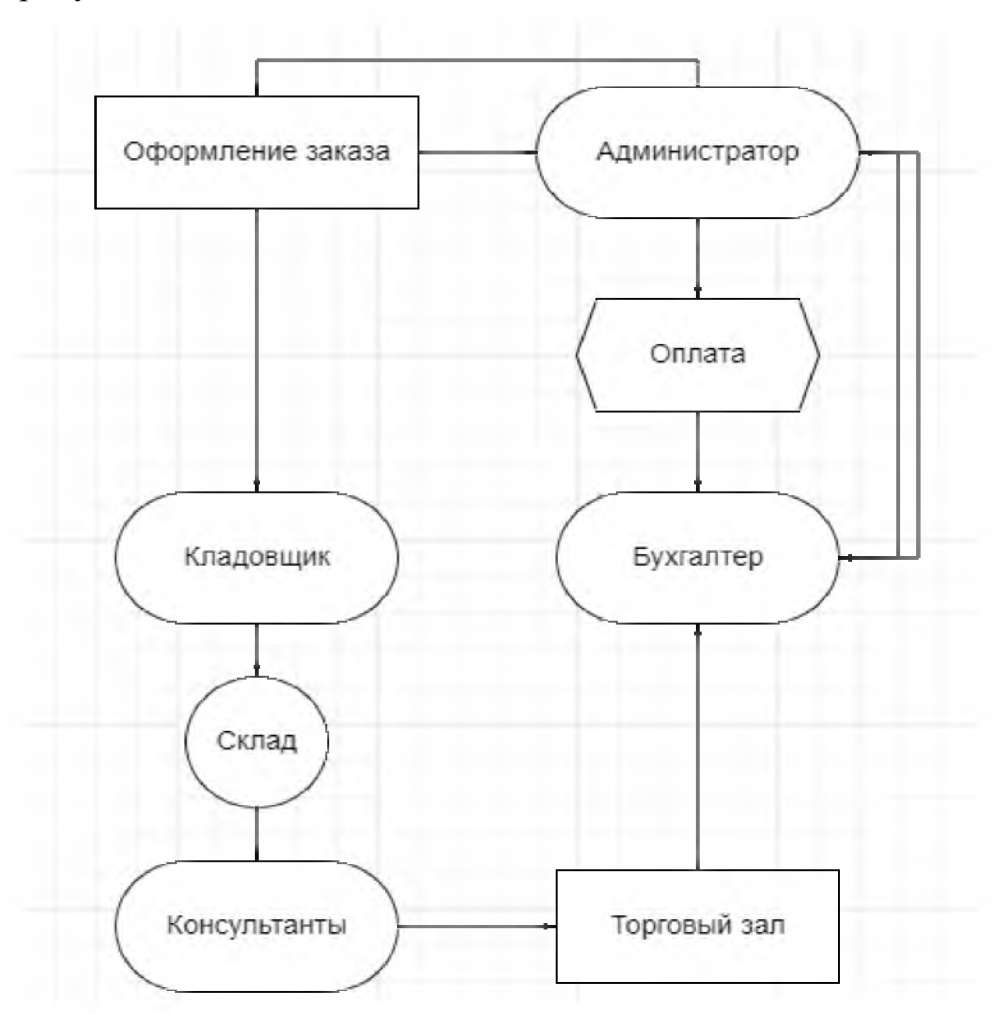

Рисунок 1.2 - Схема бизнес-процессов музыкального магазина

Бизнес-процессы музыкального магазина происходят следующим образом: администратор заказывает определенное количество товарарассчитанного на количество с прошлого месяца или дает прогнозируемую оценку продаж на следующий месяц.

Далее происходит оформления номенклатуры через ряд других предприятий. После происходят оплата и ожидается поставка на склад. В свое время бухгалтер занимается оформлением документа «поступление товаров» и формирует отчетность. Кладовщик введет учет полученных товаров на склад. Консультанты занимаются распределением товара в торговом зале [8, с.204].

Основным доходом музыкального магазина являются клиенты. Именно они играют основную роль бизнеса. Клиент может купить товар в магазине,

если товар отсутствует в наличии, сотрудники магазина оформляют заказ. После чего клиент ожидает указан срок доставки продукта.

Для автоматизации музыкального магазина используется комплекс программ 1С: Предприятие с целью автоматизации введения бухгалтерского учета. В системе 1С фиксируются оформление заказа, его оплата, поступление и продажа, количество сотрудников штата, их зарплата и т.д.

1.2 Общие сведения о программе «1С: Предприятие 8.3»

В последнее время очень сильно изменилась экономика в мире. Многие компании развиваются, повышают свою квалификацию, оперативность выполнения задач, стабильность рабочего процесса, стараются достичь хороший отклик клиентов и заказчиков. Основываясь на бухгалтерском учете и анализе финансового положения, все больше увеличивается потребность в опытных специалистах, которые способны автоматизировать рабочий процесс предприятия [4,с.205].

Бухгалтерский учет основан на многократном манипулировании арифметическими операциями с данными, составлении различных форм отчетов и платежных документов и некоторых операциях, существенно влияющих на изменение этих документов.

Несомненно, автоматизация бухгалтерского учета является важным шагом на пути к созданию системной системы информационного обеспечения всей деятельности компании.

Для достижения автоматизации рабочих процессов используют программные продукты фирмы 1С (рисунок 1.3):

Бухгалтерский учет

Торговля

Оперативный учет

Зарплата и кадры

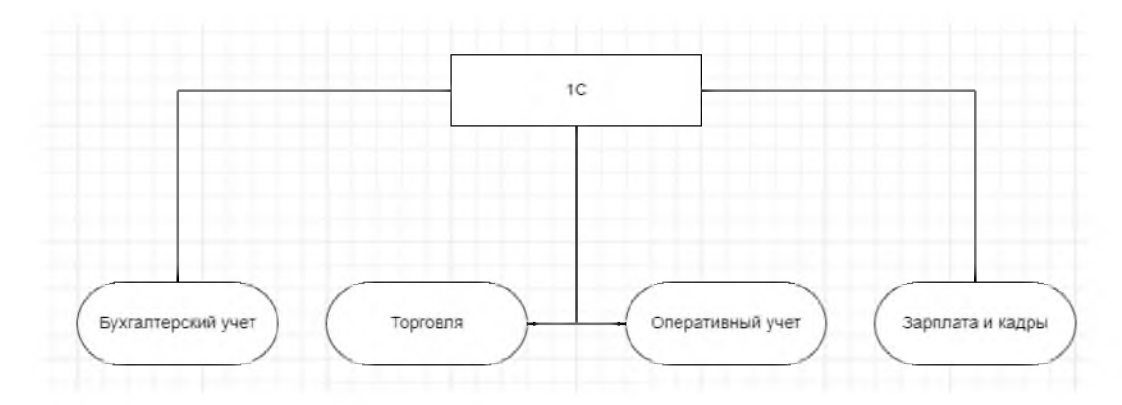

Рисунок 1.3 - Программные продукты 1С

Программы прикладного решения 1С: Предприятие состоят из 4 программ в одной. Они предназначены, чтобы обеспечивать максимальную автоматизацию рабочего процесса предприятия в направлении бухгалтерского учета в различных компаниях.

Автоматизация направлена на такие отрасли, как сервисные предприятия, управления финансами, для подсчета зарплаты, холдинги, контроль кадров. С помощью 1С:Предприятия можно оптимизировать работу каждого предприятия, что помогает ускорить оперативность работы [7,с.51].

Все рабочие и основные процессы 1С: Предприятия создают в среде конфигурации. В конфигурации содержаться план счетов, перечисления, отчетность и т.д. 1С: Предприятие имеет два режима Продуктивная система и Конфигуратор (рисунок 1.4):

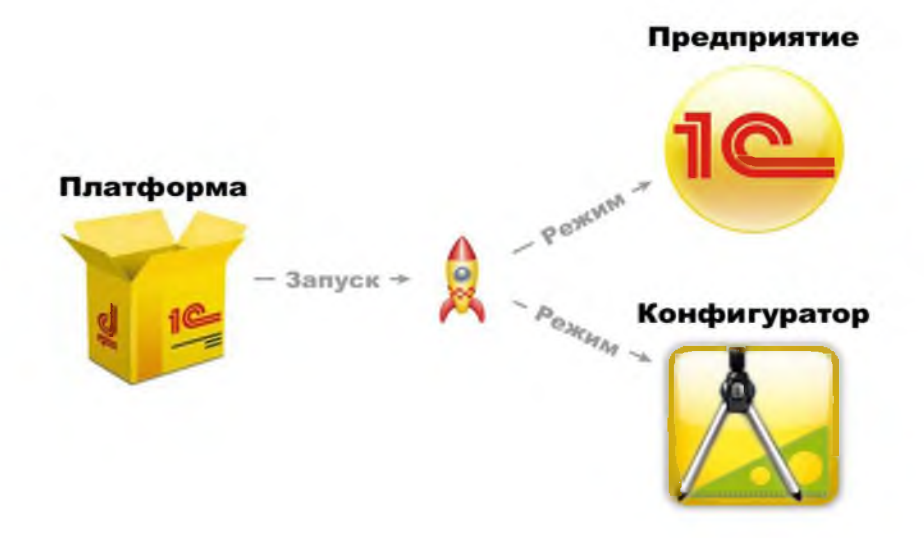

Рисунок 1.4 - Схема режимов 1С

Режим - «Предприятие» (рисунок 1.5). Подготовленный интерфейс, в котором сотрудники воплощают в работу все бизнесы процессы. Пользователи редактируют данные, создают и удаляют. Производят отчетность документов. Пользователи работают в готовых формах, разработанных таблицах и кодов. Предприятие создано именно для обычных пользователей, которые занимаются введением учета и изменением данных. Конфигуратор предназначен для разработчиков [2, с. 301].

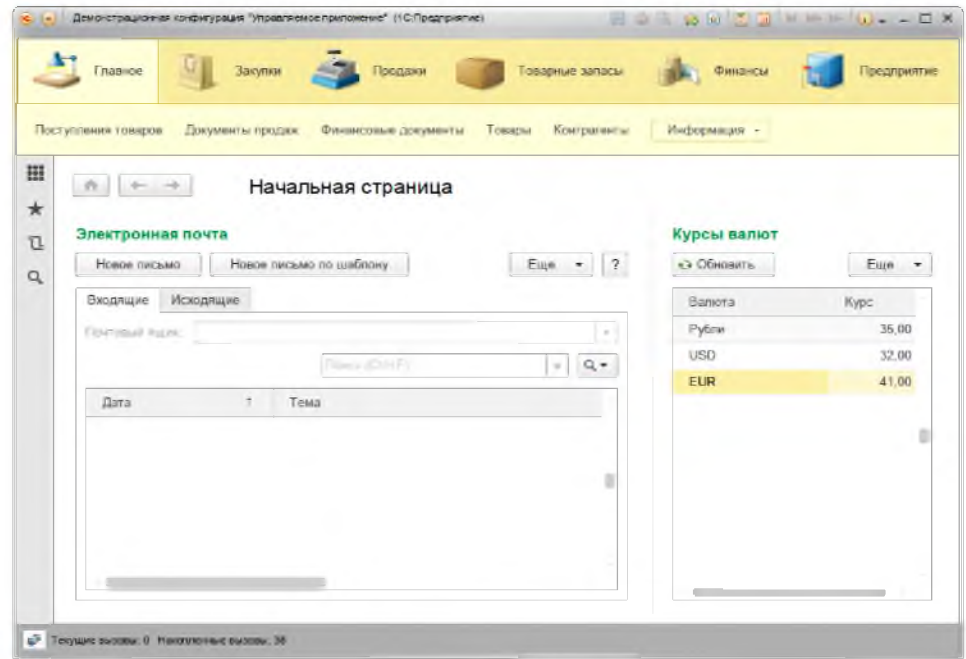

Рисунок 1.5 - Режим 1С:Предприятие

Режим конфигуратор (рисунок 1.6). В нем пишется код программы, где разрабатываются различные объекты конфигурации: справочники, документы, отчеты, регистры, журналы, перечисления, обработки и т.д. Также разрабатываются все формы и таблицы для последующей работы. С помощью конфигуратора происходят обновления, тестирование, копии данных, исправляются ошибки объектов. Выгружаются готовые базы и интегрируются под предприятия. В конфигураторе работают:

- Тестировщики
- Администраторы
- Разработчики

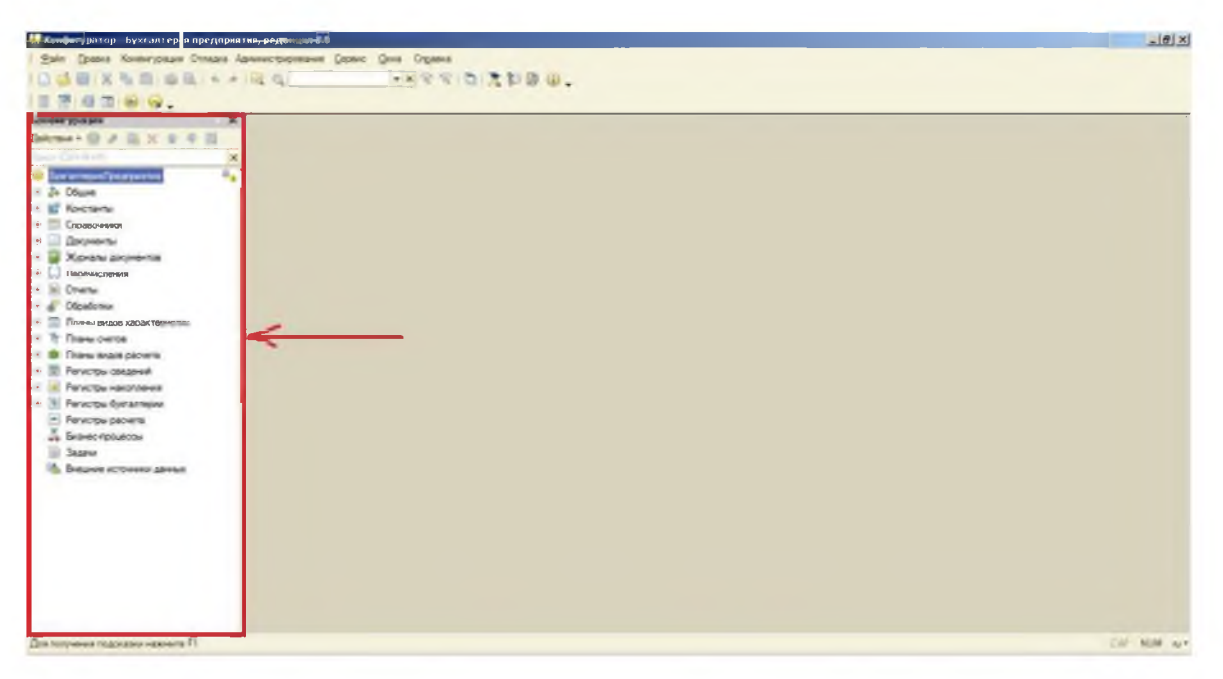

Рисунок 1.6 - Режим 1С: Конфигуратор

Также в режиме конфигуратор присутствует дерево конфигурации, оно позволяет создать, изменить и удалить (рисунок 1.7).

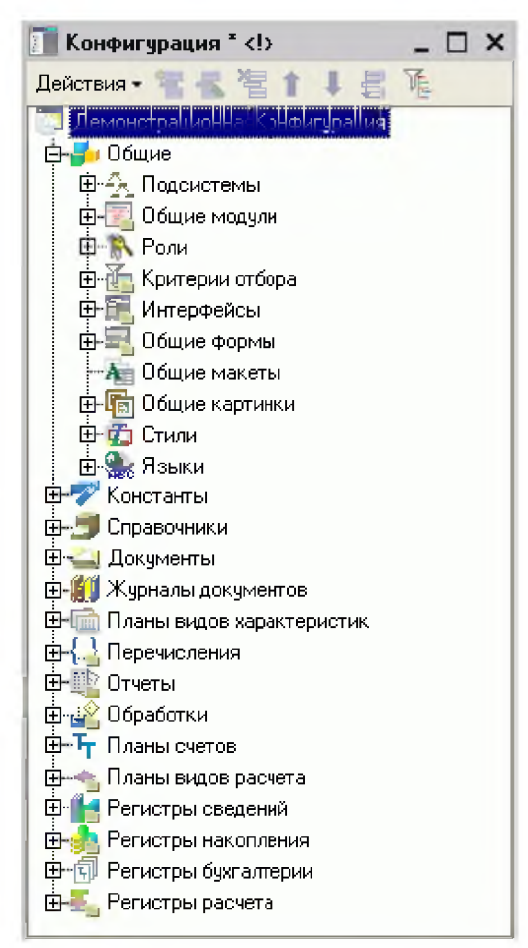

Рисунок 1.7 - Дерево конфигурации

Разработка данных и самой системы производится в конфигураторе. Разрабатываются при помощи объектов конфигурации. Устанавливаются свойства, взаимосвязи, настраиваются таблицы и формы. Далее реализуется в режиме Предприятие (рисунок 1.8).

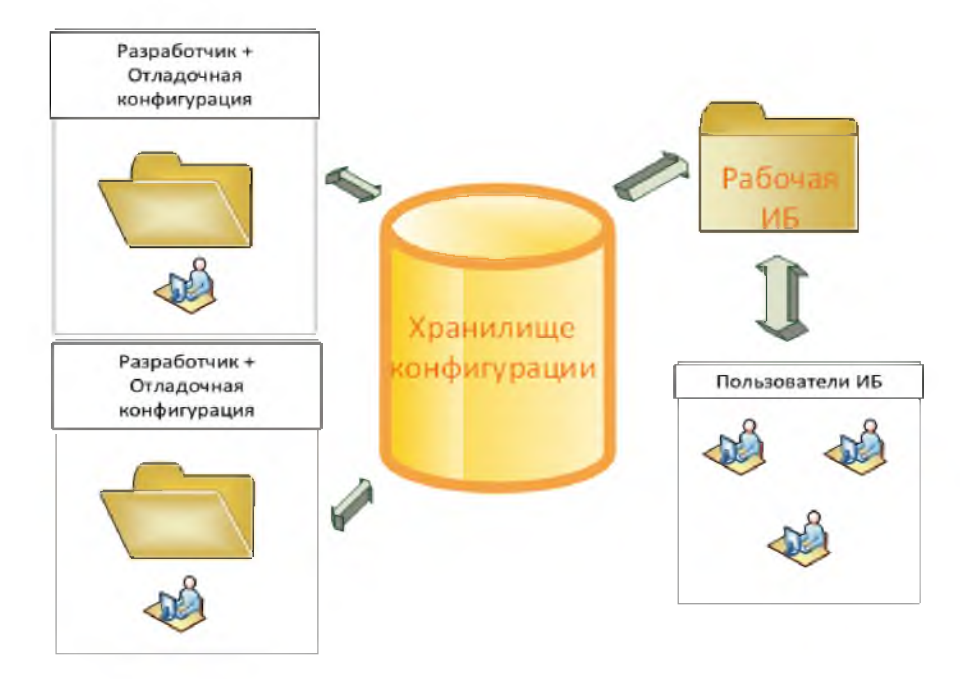

Рисунок 1.8 - Система работа конфигурации

### 1.3 Метаданные в системе 1С: Предприятие

Объекты конфигурации состоят из:

- Команды. Команды взаимодейсвуют между пользователем и системой. Разработчик создает для этого условие. Разработчик может их добавлять, изменять и удалять, а также обновлять.

Константа. Константы на протяжении всех действий в программе 1С постоянно хранят данные о любых действиях: внесение новых сотрудников, отчетов, документов и т.д.

- Перечисление. Перечисления создают переменные между значениями данных и свойств объектов.

- Справочник. Справочник предназначены для внесения данных, как товары, номенклатуры, сотрудники, материалы, клиенты, услуги и т.д.

Документ, Журнал документов. Документы фиксируют события происходяшие в компании. Они содержать табличные части, вносят информацию о поступление материалов, зарплатной ведомости и расходов.

- Обработки и отчеты. Помогают отображать данные в виде таблиц и диаграмм. Формируют отчетность документов, помогают анализировать данные и их сводные.

Регистр накопления. Регистры накопления создают движения данных. Автоматизируют любые расчеты компании. Хранят всю информацию о движениях документа.

Регистр сведений. Регистры сведений имеют данные на разных многоуровневых отчетностях, которые хранят информацию о курсе валют, цены, товаров и дат. Информация может быть статична и динамиччна.

- Подсистема. Подсистемы разделяют разные блоки данных конфигураций. Помогают создать интерфейс в виде меню для переключения между объектами.

- Общий реквизит. Хранят информацию данных одного типа в различных объектах конфигурации.

- Задача, Бизнес-процесс.Задачи гененрируют формальное описание этапов работы предприятия, выводят ряд целей и задач, которые важно выполнить пользователю программы.

- План счетов, Регистр бухгалтерии. На них построен многоуровневый план счетов для бухглтерского и аналитического учета по всей оргагизации. Строится код к которому привязывается количество, сумма и аналитка учетов организации.

- План видов расчета, Регистр расчета. Служат для расчета заработной платы сотрудникам, премии, штрафов, создают условия.

- План видов характеристик. Создают характеристики к каждому типу данных. Например, тип предмета (цвет, материал, размер. Хранятся эти характеристики в основном в номенклатуре.

План обмена. Создают структуру распределния данных по всему предприятию с помощью информационных систем.

- Критерий отбора. Критерий предназначен для фильтра отбора данных. Он отвечает тем условиям, которые задает иму пользователь. Например, можно отобрать данные по конкретному контрагенту в отчете.

Роль. Роли предназначены для ограничения или свободы действий в программе 1С. Некоторые роли предназначены только для бухгалтера, он может вносить данные в документы и формировать отчеты, но не может изменять объекты конфигурации, а, например, администратор имеет полный доступ к программе. Он может и вносить данные и редактировать объекты конфигурации. Права предназначены для того, чтобы корректно распредлять задачи сотрудников в системе.

- Подписка на событие. Обработчики данных создают события для нескольких объектов конфигураций, чтобы фиксировать изменения и ввести учет.

Регламентное задание. Регламентные задания позволяют организовать автоматическое выполнение процедур общих модулей по расписанию.

- Внешний источник данных. Предназначены для загрузки внешних данных в систему. Это могут быть базы данных, документы pdf, word и т.д.

Язык. Язык предназначен для изменния интерфейса программы. Язык можно настроить под себя. Также он помогает с многоязычными решениями предприятий.

- Параметр сеанса. Отражают активность пользователей. Их действий начало и завершение сеанса.

- Функциональная опция, Параметр функциональной опции.Позволяют разработчику описывать код того или иного объекта конфигурации. Добавлять свойства и характеристики [26,с.104].

2 Основные виды и масштабы деятельности 1С: Предпритие 8.3

2.1 Бизнес процессы 1С:Предприятие 8.3

Рассмотрим основные бизнес-процессы предприятия. Под каждое предприятие разрабатывается база данных 1С при помощи конфигуратора, далее интегрируется в саму платформу (рисунок 2.1).

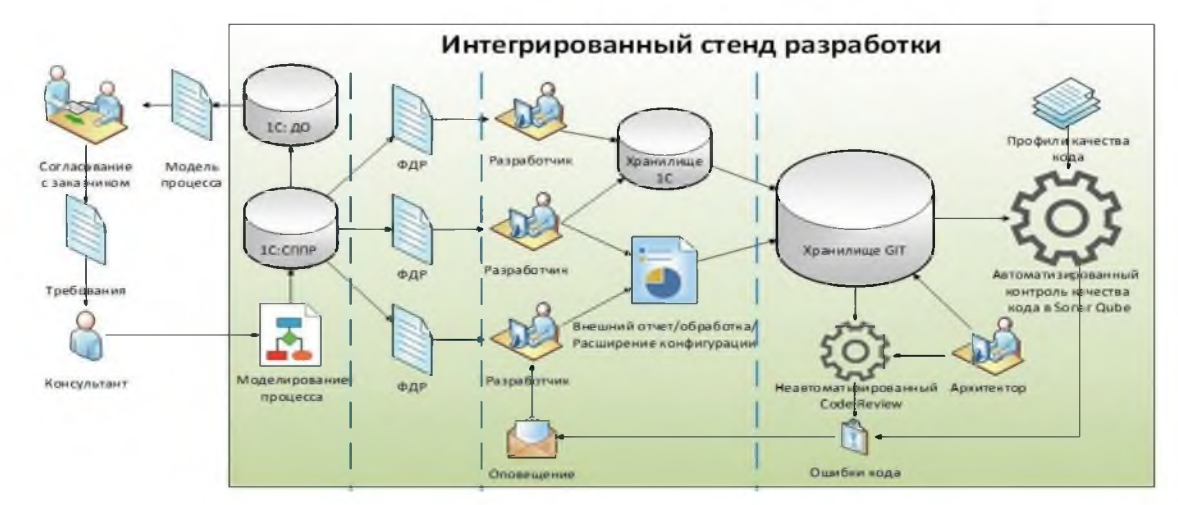

Рисунок 2.1 - Интегрированный стенд разработки

Заказчик предоставляет задачу предприятию – разработка конфигурации для определенных бизнес-процессов. Предоставляет свои требования консультанту, тот в свою очередь оценивает риски и сроки реализации. Далее он моделирует процесс разработки. Передает модель данных разработчикам, которые начинают реализовывать поставленную задачу в конфигураторе (рисунок 2.2).

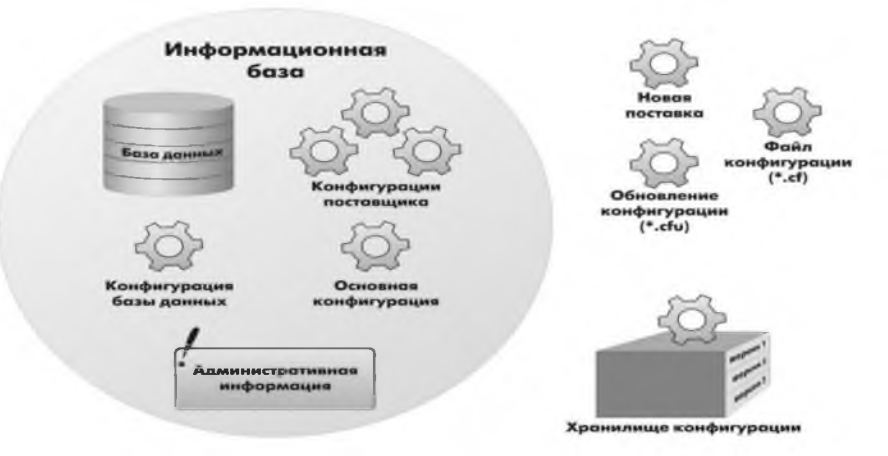

Рисунок 2.2 - Информационная база

Разработчики начинают построение базы данных. В нее могут входить:

- предложенная база заказчика, которую необходимо внедрить в платформу;

- конфигурация баз данных разработанная самостоятельно под требования заказчика.

Во время внедрения предложенной конфигурации заказчика или разработки конфигурации с чистого листа, разработчики начинают проверять корректность кода, элементов дерева конфигурации, проверяют как код и объекты комбинируют между собой. Проверяют корректность работы заведения справочников, документов, отчетов и т.д. Пробуют разные комбинации при проведения различных операций. Проводят выгрузку отчетов и данных на сервер. Производят обновления баз, вводят новые функции и доработки. После разработки конфигурации разработчики передают данные архитектору, который в качестве обычного пользователя тестирует все функции и если выявляет ошибки передает разработчикам. После проведения всех тестирований базу передают заказчику, который в свою очередь оценивает результаты своих требований. Если база удовлетворяет требованиям заказчика она начинает внедряться в само предприятие. Если база не удовлетворяет требованиям заказчика, то разработчики вносят определенны правки в конфигураторе [11,с.88].

Далее происходят основные этапы внедрения (рисунок 2.3).

Когда конфигурация была внедрена в платформу происходят следующие шаги. Начальным этапов является консультация пользователей, обучение с работой программы 1С. Пользователем проводят обучающий трейнинги, выдают инструкции по работе с данными и контролируют адаптацию пользователей в самой платформе [13, с.54]. Далее каждому сотруднику выдаются права в программе. Бухгалтерам предоставляют права на редактирование данных: справочники, документы, формирование отчетов, проведение обработок.

Тестировщикам предоставляются права практически на все объекты конфигурации, кроме кодирования данных. Администраторам и разработчикам выдаются полные права, все доступы к базе во избежание системных ошибок или их исправления.

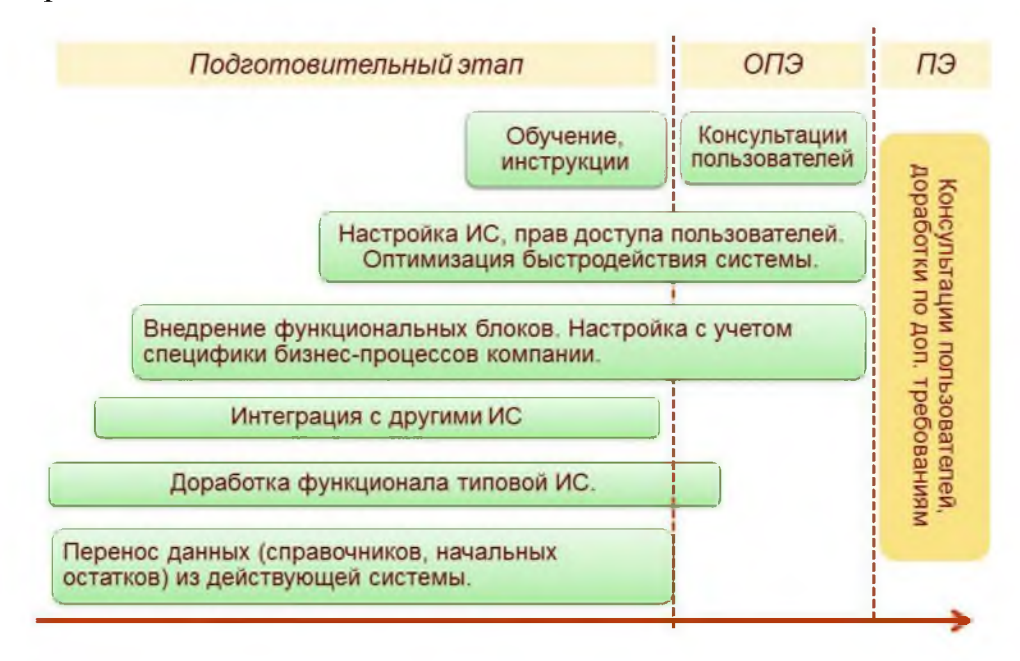

Рисунок 2.3 - Основные этапы внедрения

Следующим шагом начинается тестовая работа в системе 1С, на тестовых базах. На этом этапе анализируется весь процесс, какие трудности возникают при работе в программе, что необходимо доработать и как улучшить сам сервис. После успешных результатов в тестовой базе все результаты переносят на продуктивные.

2.2 Тестирование продуктивных систем 1С: Предприятие 8.3

Описание структуры модели работы разработанного предприятия. Бухгалтера выполняют основную работу по бухгалтерскому и финансовому учету. Заводят новых клиентов и номенклатуру. Проводят документы и выводят их печатные формы.

Формируют отчеты и подгружают обработки. Если возникают ошибки

при проведение тех или иных операции они создают обращение, в рамках которого исправляется ошибка тестировщиками (рисунок 2.4).

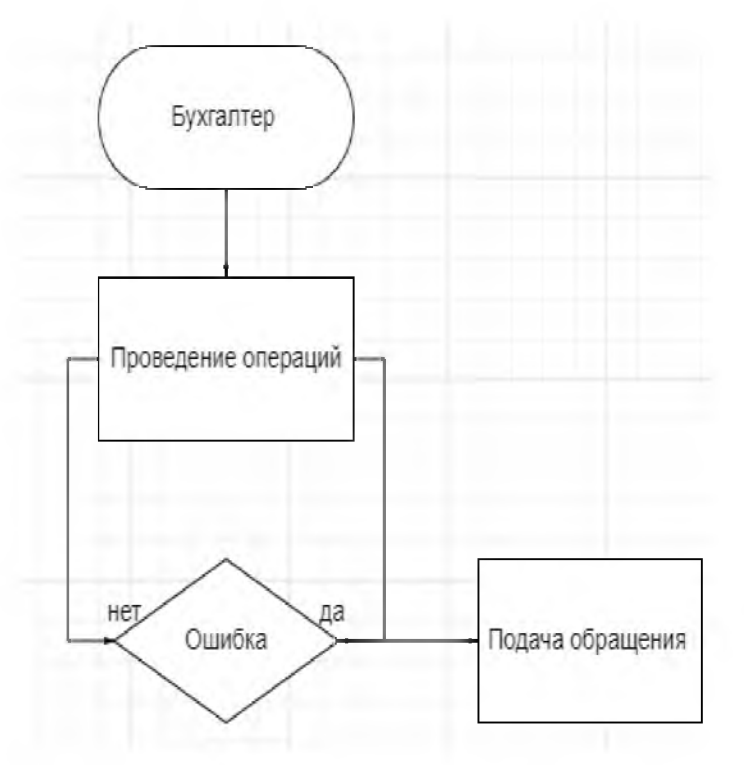

Рисунок 2.4 – Схема работы бухгалтера

Когда поступают обращения на линию поддержки сотрудники (тестировщики) анализируют ошибку и если ошибка исправляется в зоне их компетенции они решают ее на месте, если проблема более глобальна, то передается администраторам (рисунок 2.5).

Тестировщик собирает всю необходимую информацию, пишет анализ ошибки, указывает в какой базе она возникла, у какого пользователя и какой объект конфигурации дает сбой.

При получении обращения администраторы проводят детальный анализ. Анализируют ошибку. проверяют корректность написанного кода  $\boldsymbol{\mathsf{M}}$ занимаются ее исправлением. Для более оптимизированной и корректной работы в систему 1С вводятся специальные обновления и доработки. Заказчик дает задачу доработать функционал того или иного объекта (например, возможность масштабирования отчетов) или внедрить новую доработку (например, дополнительную кнопку в один из документов), после администраторы начинают составлять техническое задание для разработчиков. Указывают сроки выполнения, что именно нужно доработать и т.д.

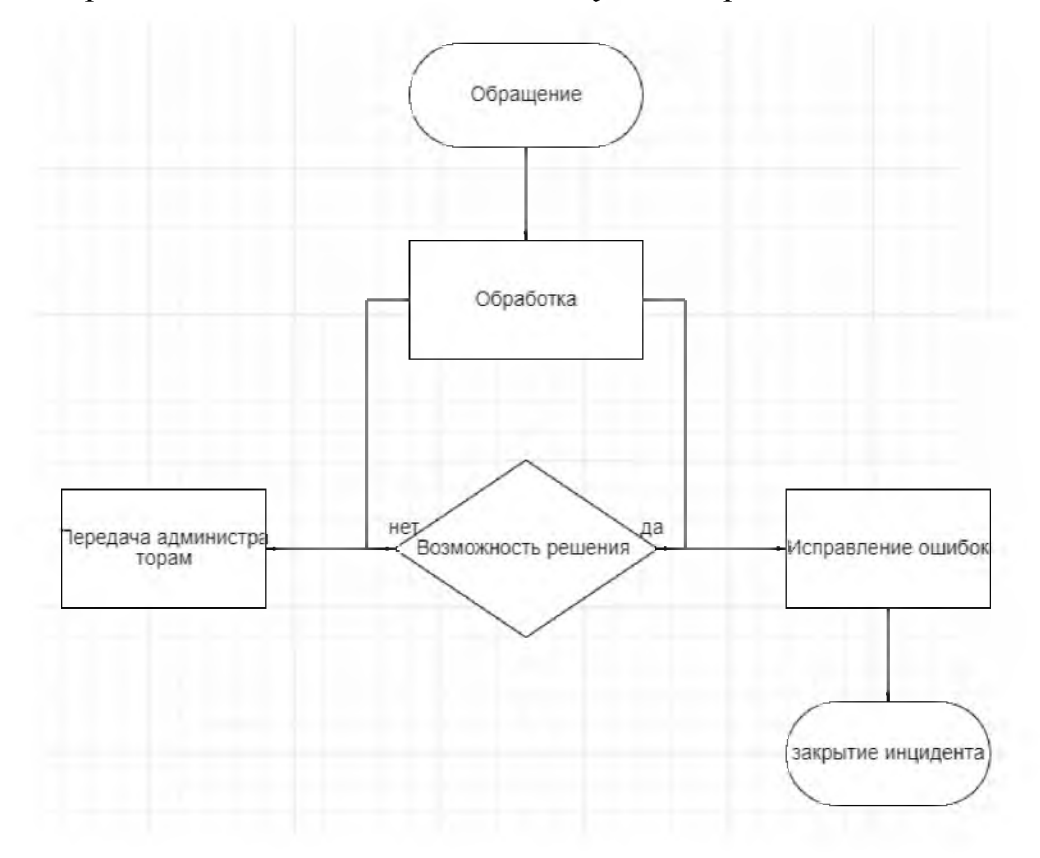

Рисунок 2.5 - Схема работы тестировщика

После составления технического задания разработчик начинает выполнять поставленные задачи. После своих доработок он устанавливает их на тестовую базу 1С. Тестировщики непосредственно начинаю тестировать всю базу. После окончания теста передают отчет заказчику (рисунок 2.6).

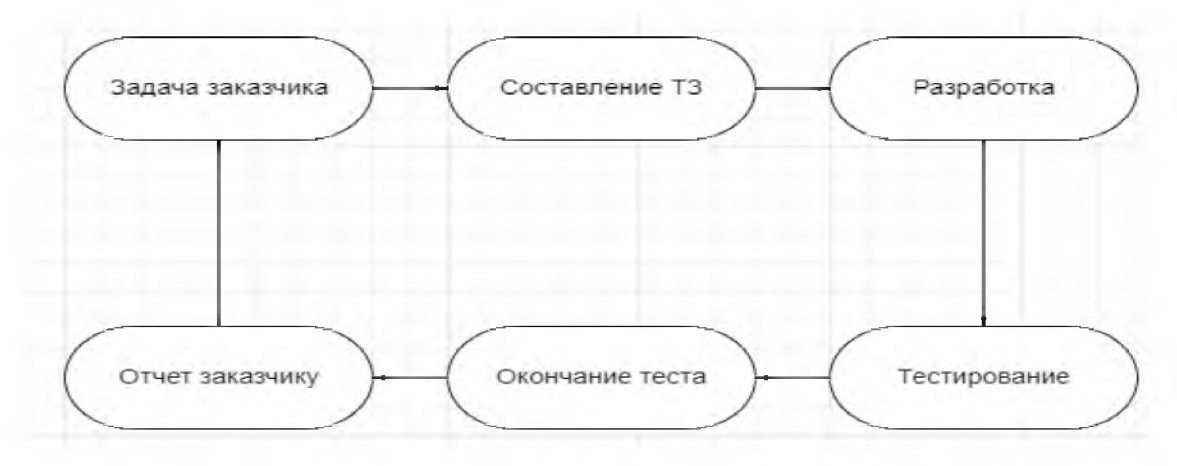

#### Рисунок 2.6 - Модель тестирования

Схема тестирования разработанной конфигурации для тестировщиков (рисунок 2.7).

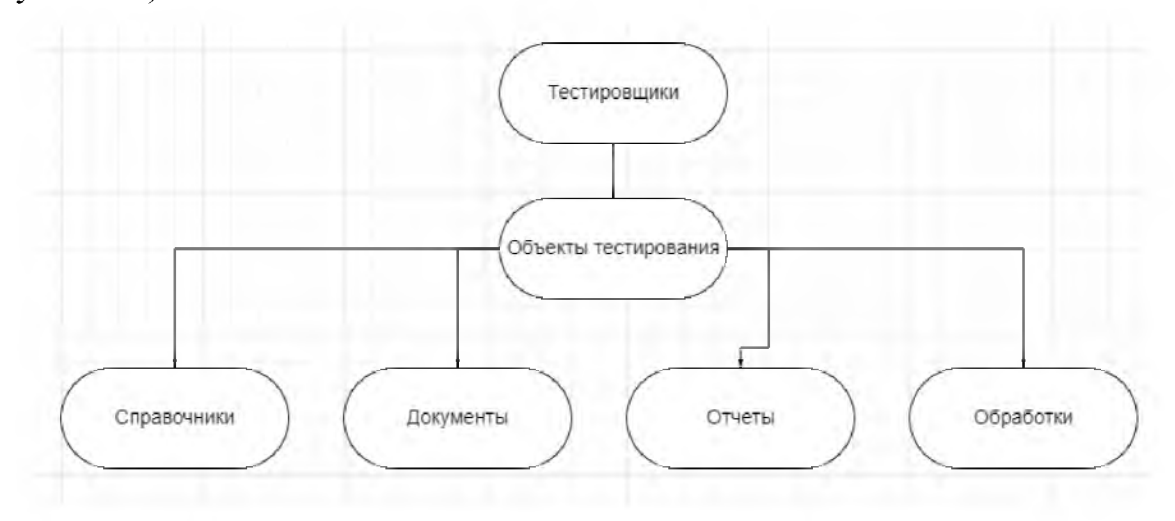

Рисунок 2.7 - Схема тестирования базы

Тестировщики начинают тестирование со следующих объектов конфигурации:

- Справочники. В справочниках тестируются кнопки объекта. Создание и удаление объекта.

- Документы.В документах тестируются кнопки объекта. Печатные формы. Создание и удаление объекта. Проведения документа. Проверка движений и плана счетов.

- Отчеты. Проверяется формирование отчетов. Корректное отображение данных. Корректное отображение табличных частей и форм.

Обработки. Проверяется загрузка внешних данных в базу. Их функционирование с системой [16, с. 44].

## 3 Разработкаконфигурациибазы

# 3.1 Анализ существующих разработок

Во время выполнения технического задания от заказчика необходимо выполнить все его требования на всех уровнях проектирования и разработки программы 1С. Необходимо выполнить все задачи в указанный срок. На этапе проектирования программы и базы нужно выполнить следующие этапы:

- Составить модель проектирования
- Передать информацию разработчикам
- Разработать данный проект
- Пройти все уровни тестирования
- Внедрить в платформу
- Провести обучение пользователям
- Протестировать рабочую среду на тестовых базах

Далее необходимо передать оценить риски создания базы, а также выполнить все требования заказчика:

- Утвердить все задачи
- Выяснить требования
- Определить модель, уровни, схемы и этапы

Во время проектирования и разработки согласно техническому заданию конфигурация должна иметь готовый вид в поставленные сроки. База должна содержать все необходимые объекты конфигурации:

- Справочники
- Документы
- Отчеты
- Перечисления
- Обработки
- Регистры накопления
- Регистры сведения

3.2 Основные этапы разработки

При исполнении технического задания установленного заказчика, где необходимо выполнить все его требования, была изучена модель проектирования построения конфигурации для внедрения в платформу 1С.

Программы прикладного решения 1С: Предприятие состоят из 4 программ в одной. Они предназначены, чтобы обеспечивать максимальную автоматизацию рабочего процесса предприятия в направлении бухгалтерского учета в различных компаниях.

Автоматизация направлена на такие отрасли, как сервисные предприятия, управления финансами, для подсчета зарплаты, холдинги, контроль кадров. С помощью 1С:Предприятия можно оптимизировать работу каждого предприятия, что помогает ускорить оперативность работы.

Все рабочие и основные процессы 1С: Предприятия создают в среде конфигурации. В конфигурации содержаться план счетов, перечисления, отчетность и т.д. 1С: Предприятие имеет два режима Продуктивная система и Конфигуратор.

1С должна иметь следующие данные:

- Справочники
- Документы
- Отчеты
- Перечисления
- Подсистемы
- Регистры

Начнем проектировать 1С программу. Для начала нам нужно открыть программу. После программа 1С даст возможность выбора – создать новую базу или загрузить готовую. Загружать новую нам не нужно, потому что проект мы будем разрабатывать с нуля. Нам необходимо нажать справа вверху кнопку добавить (рисунок 3.1).

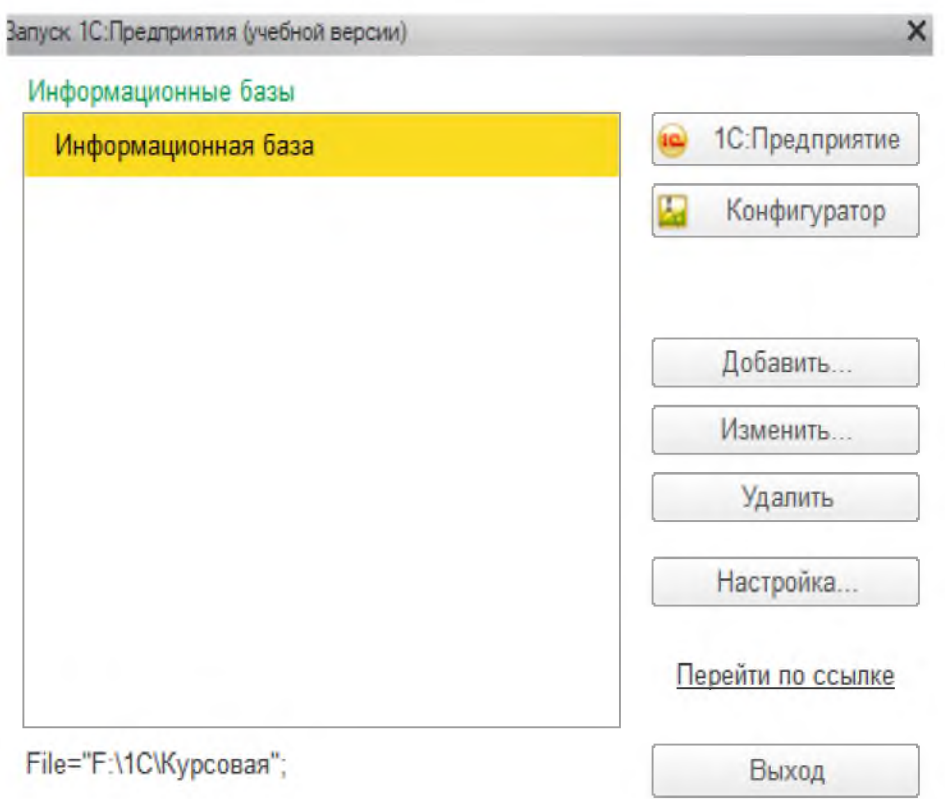

Рисунок  $3.1 -$ Базы 1С

Будем генерировать новую базу данных. Когда откроется новое окно в программе нам нужно выбрать шаг «создать новую информационную базу». Далее после этого шага нам необходимо перейти на следующий этап и нажать «создать новую информационную базу», но не ставить галочку, где нужно создать с конфигурацией, нам нужно без конфигурации. Далее необходимо придумать название самой базы в поле наименование и выбрать, где она будет храниться на данном компьютере. После того, как появится следующие окно, варианты аутентификации нужно выбрать «выбирать автоматически», а «запрашивать имя и пароль» оставить пустым. Основной режим запускуать оставить «выбирать автоматически» (рисунок 3.2).

После запускаем конфигуратор 1С. Для начала создадим подсистемы. Подсистемы- это общие объекты конфигурации. Подсистемы разделяют разные блоки данных конфигураций. Помогают создать интерфейс в виде меню для переключения между объектами.

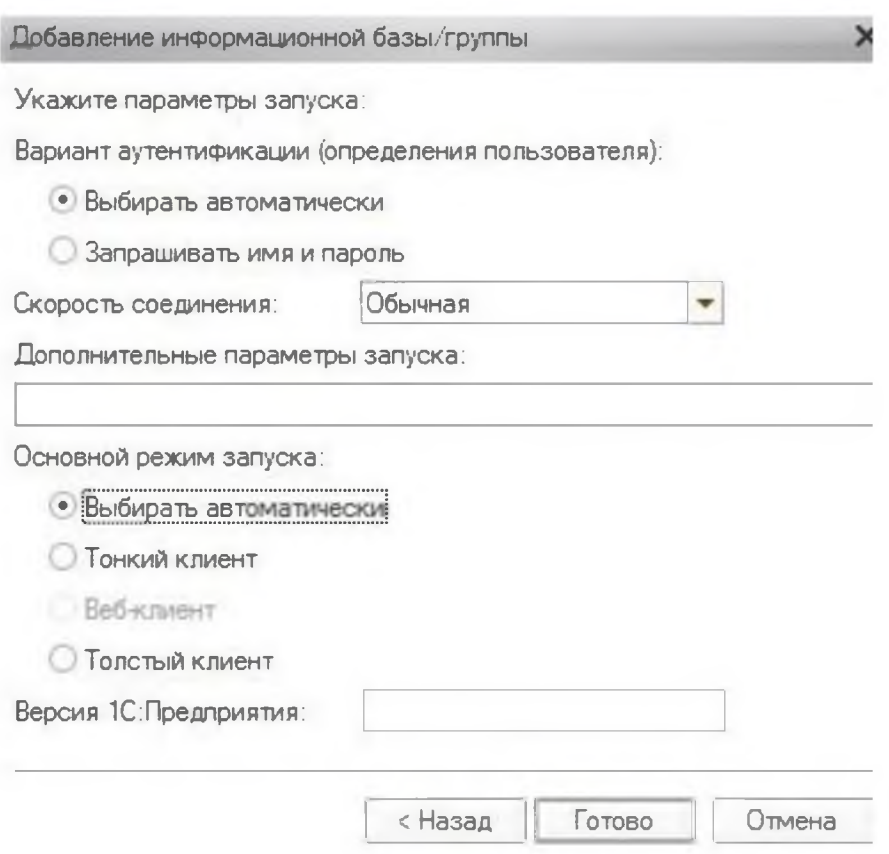

Рисунок 3.2 - Настройки при создании новой информационной базы

Чтобы это сделать необходимо в дереве объектов конфигурации создать подсистемы (рисунок 3.3).

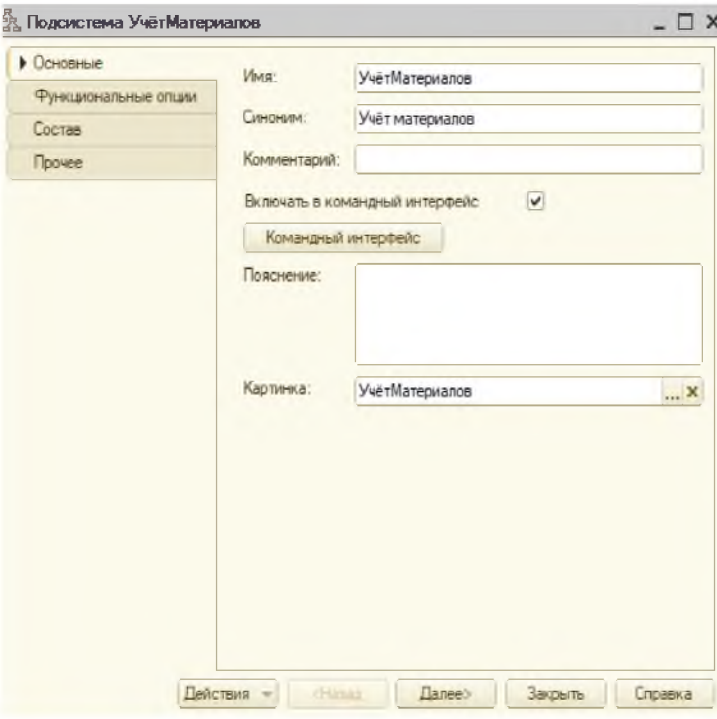

Рисунок 3.3 - Подсистемы «Учет материалов»

# После создадим подсистему «Бухгалтерия» (рисунок 3.4).

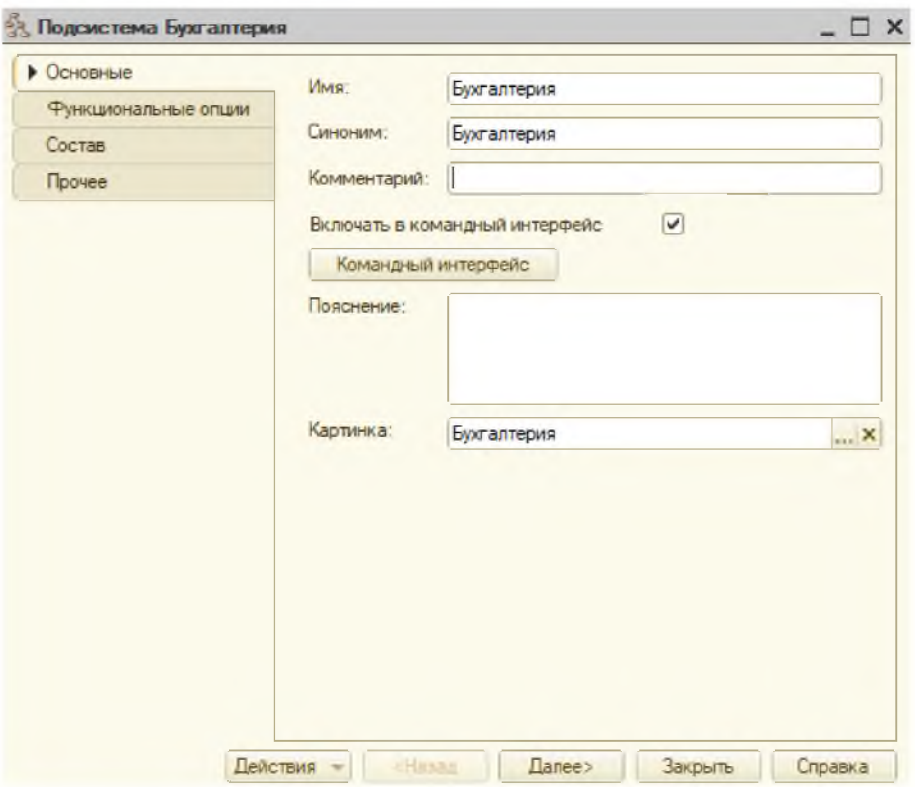

Рисунок 3.4 - Подсистемы «Бухгалтерия»

И подсистему «Услуги» (рисунок 3.5).

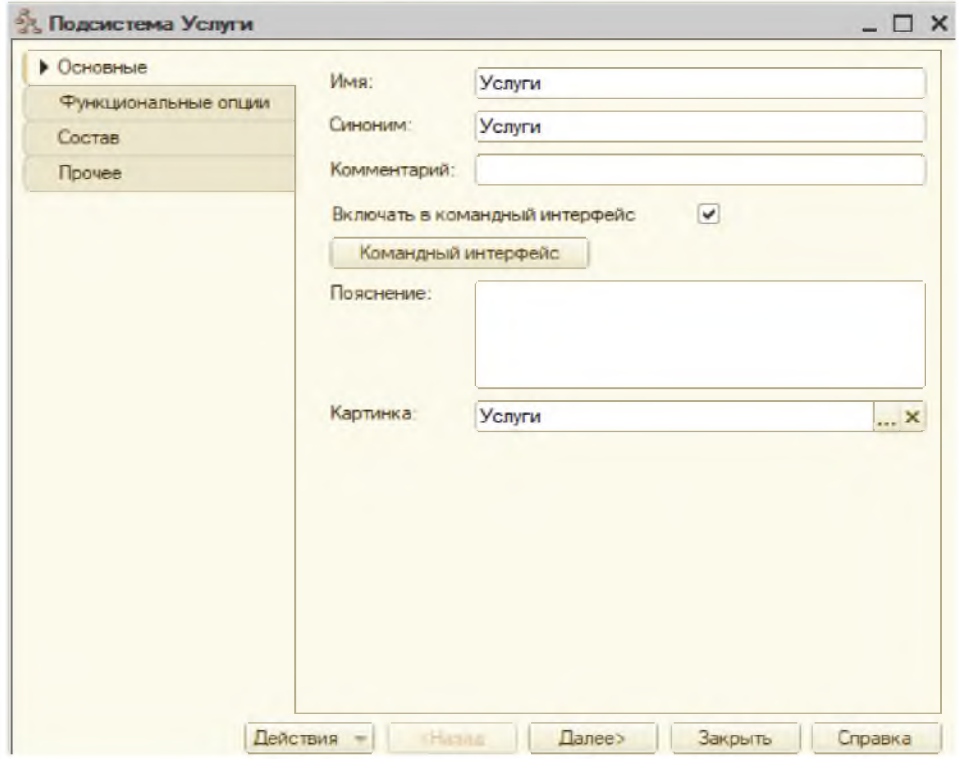

Рисунок 3.5 -Подсистема «Услуги»

Запустим 1С: Предприятие (рисунок 3.6).

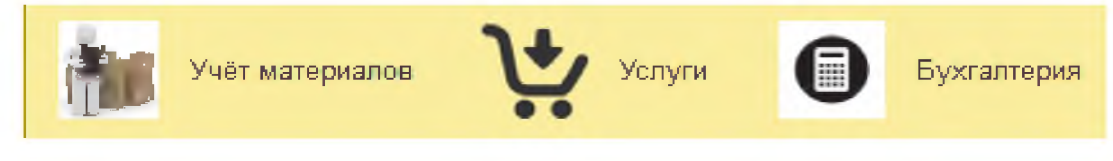

Рисунок 3.6 - Подсистема работа с клиентами

Такой внешний вид имеют наши подсистемы на платформе 1С.

Создадим справочники. Справочник предназначены ДЛЯ внесения данных, как товары, номенклатуры, сотрудники, материалы, клиенты, услуги и Обычно справочниками ялвяются номенклатура, материал, клиенты, Т.Д. сотрудники и др. Справочники помогают создать и сгенерировать разные справочники под разные документы. Находясь на этом уровне конфигурации создания справочников нужно создать описание об их свойства, каким характеристиками обладают и т.д. При настройки справочников обычно настраивают длину кода и тип, число этапов, пирамиды построения, редактирования кода, набор данных. Также помимонастройки длины кода и тип, число этапов, пирамиды построения, редактирования кода, набор данных элемент работы со объектом конфигурации справочники позволяет создавать в реквизиты для хранения данных. В конфигурации 1С будет сгенерировано 7 справочников. Они изображены на рисунке 3.7.

- ž Справочники
	- Номенклатура
	- Клиенты Œ
	- Сотрудники Œ
	- Склады

 $=1$ 

- **Ш** ВариантыНоменклатуры  $\oplus$
- **ДополнительныеСвойстваНоменкл** 田
- **ВидыГрафиков Работы** 优

Рисунок 3.7 – Справочники

Нажимаем правой кнопкой мыши кнопку «добавить» после этого откроется окно конфигурации. Данная опция создано для помощи создания программисту. Данная функция позвоялет быстро создавать многоуровненые объекты с целью оптмизиации работы разработчиков. Разберем следующие справочники. Первый справочник будет«Клиенты». Укажем имя справочника -«Клиенты» (рисунок 3.8). Наименование справочника помогает легко понимать с какими объектами работаешь. Также автоматически будет создан синоним справочника «Клиенты». Комментарий оставляем пустым, там ничего заполнять не нужно. Ниже предсатвление объекта аналогично нужно оставить пустым, для справочников эти данные не нужны. Расширенное представление объекта тоже оставим пустым. После работы со вкладкой «Основные» перейдем на следующую.

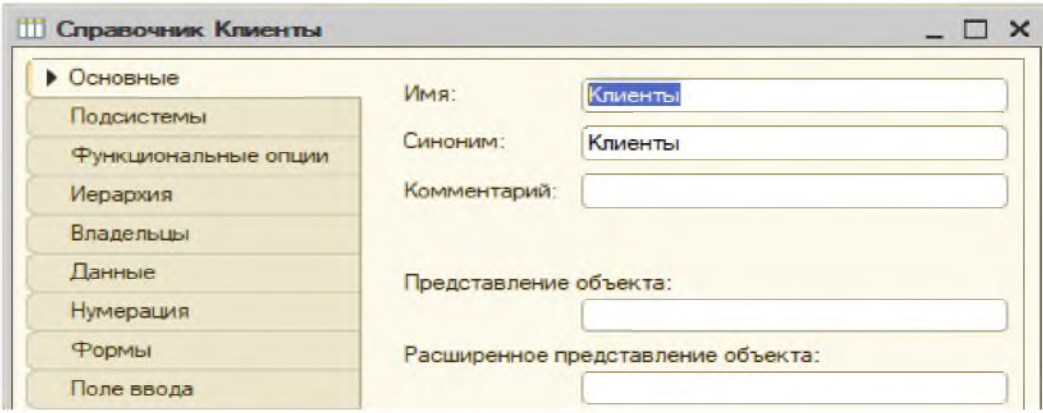

Рисунок 3.8 - Создание справочника «Клиенты»

Перейдем на вкладку «Данные» и проведем некоторые коррективы (рисунок 3.9).

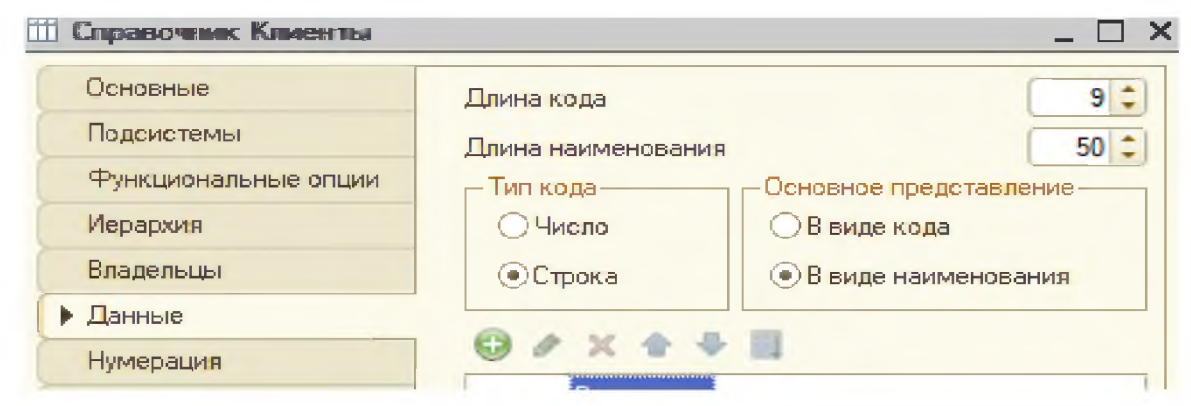

Рисунок 3.9 - «Клиенты»

На данной вкладке мы видим несколько опций:

- Длина кода  $\frac{1}{2}$
- Длина наименования
- Тип кода  $\overline{\phantom{0}}$
- Основное представление

Длину кода напишем 9, а длину наименование напишем 50. Тип кода оставим как строка, а не число. Основное представление оставим «в виде наименование, а не в виде кода.

Теперь закончим редактирование объекта конфигурации справочник и будет платформе 1C. как **OH** ВЫГЛЯДИМ на Запустим посмотрим, непосредственно саму платформу 1С.

Когда откроется платформа 1С, нам необходимо перейти раздел Операции и открыть справочник «Клиенты». Платформа 1С покажет форму и модель справочника. Далее в справочник клиента внесем данные. Справочник будет отображать данные (рисунок 3.10).

| Клиенты                                             |                                        |
|-----------------------------------------------------|----------------------------------------|
| Создать                                             | $Q +$<br><b>Flower (CH+N)</b><br>Еще • |
| $0$ M.O.                                            | Код<br>į.                              |
| Власов Владимир Александрович<br>$=$                | 000000004                              |
| Голиков Илья Семёнович<br>$\Rightarrow$             | 000000009                              |
| Грибанова Валентина Васильевна<br>m                 | 000000005                              |
| Медведева Анастасия Сергеевна<br>m                  | 000000001                              |
| Минзев Марк Владимирсеич<br>$\equiv$                | 000000003                              |
| Назаренко Никита Олегович<br>$\Rightarrow$          | 000000006                              |
| Шевцов Сильвестр Егорович<br>$\equiv$               | 000000008                              |
| Шевчик Демид Дмитриевич<br>$\equiv$                 | 000000010                              |
| Шишкин Василий Иванович<br>m                        | 000000002                              |
| Яковлев Иван Дмитриевич<br>$\overline{\phantom{a}}$ | 000000007                              |

Рисунок 3.10 - Справочник «Клиенты»

Далее создадим справочник «Сотрудник».

В справочнике «сотрудники» будет создана табличная часть (рисунок  $3.11$ ).

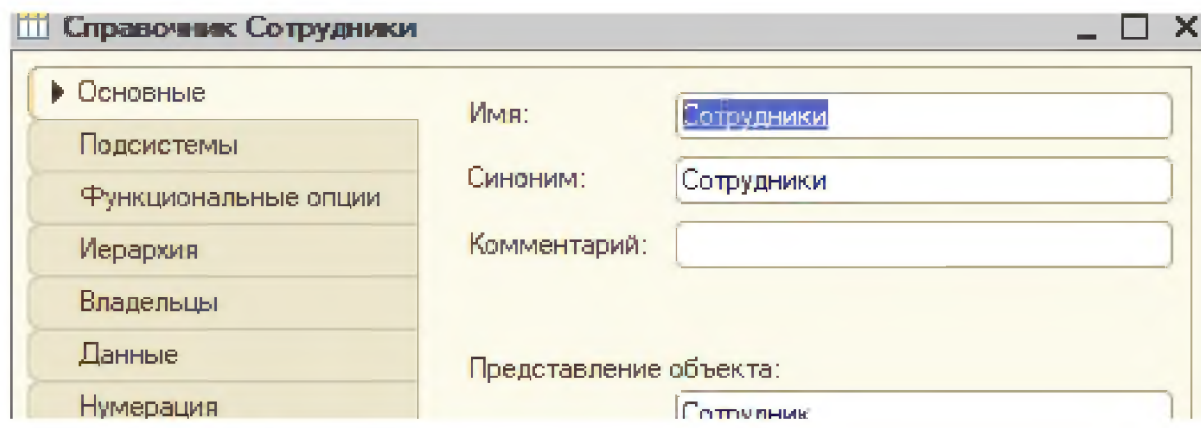

Рисунок 3.11 - Создание справочника «Услуги»

Следующим шагом перейдем на вкладку данные (рисунок 3.12).

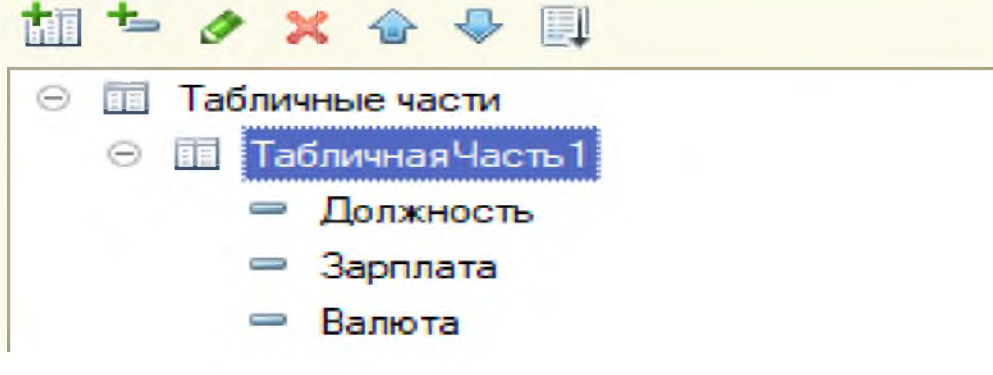

Рисунок 3.12- Создание «Сотрудники»

Нам необходим создать столбцы в табличной части:

- Должность1
- Зарплата1
- Валюта1

Внедрим справочник в платформу (рисунок 3.13).

| ÷<br>Сотрудники                            | $\approx$                                         |
|--------------------------------------------|---------------------------------------------------|
| Сездать                                    | $Q -$<br>Town (Civit)<br>Euje -<br>$\mathbb{R}^+$ |
| Ф.И.О.                                     | Код<br>٠                                          |
| Городецкий Антон Максимович<br>$\sim$      | 800000008                                         |
| Зверев Роман Ильич<br>$\sim$               | 000000009                                         |
| Кучерков Никита Витальевич<br>diff.        | 000000003                                         |
| Новиков Максим Андреевич<br><b>COL</b>     | 000000002                                         |
| Саяпина Мария Павловна<br>$\hspace{0.1cm}$ | 000000010                                         |
| Селезнев Виктоор Александрович<br>$\equiv$ | 000000007                                         |
| Серов Федор Владимирович<br>$\sim$         | 000000001                                         |
| Сухарева Алина Николаевна<br>$\sim$        | 000000004                                         |
| Фоменко Иван Федорович<br>$\sim$           | 00000006                                          |
| Чернов Денис Юрьевич<br>$\equiv$           | 000000005                                         |

Рисунок 3.13 - Справочник «Сотрудники» на платформе

Теперь на платформе откроем справочник «Сотрудники» изаведенем в табличную часть данные (рисунок 3.14):

- Должность Продавец  $\qquad \qquad -$
- Зарплата 38 000
- Валюта руб

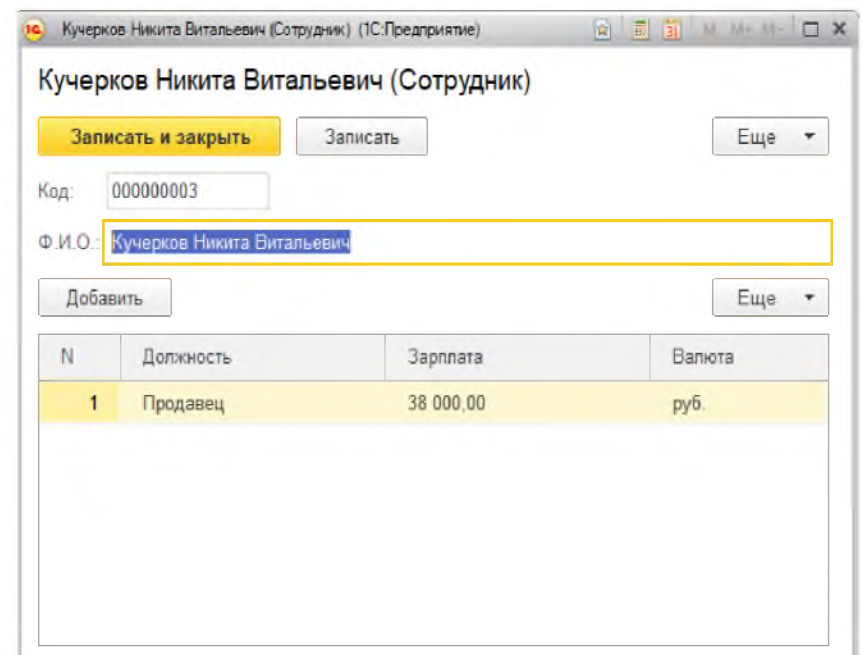

Рисунок 3.14 - Справочник «Сотрудники» на платформе 1С: Предприятие

Сгенерируем справочник «Номенклатура». В нем мы будет хранить данные о инструментах, которые может предоставить наш магазин (рисунок  $3.15$ ).

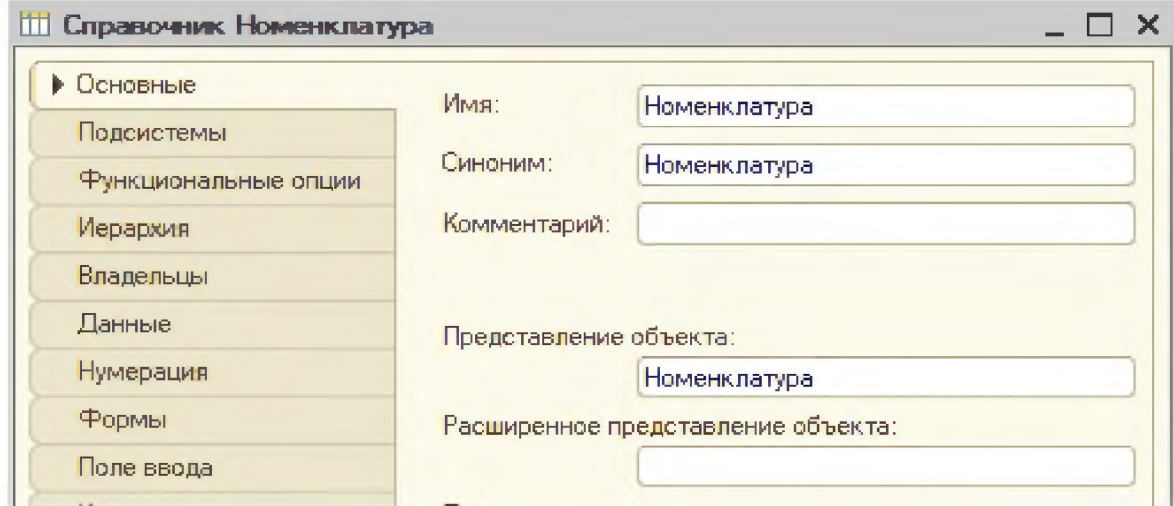

Рисунок 3.15 - Создание справочника «Номенклатура»

Далее перейдем на вкладку Иерархия и поставим галочку «Иерархический справочник» (рисунок 3.16).

| П Справочник Номенклатура |                                         |  |
|---------------------------|-----------------------------------------|--|
| Основные                  | Иерархический справочник ј              |  |
| Подсистемы                | Вид иерархии:                           |  |
| Функциональные опции      | Иерархия групп и элементов.             |  |
| ▶ Иерархия                | Размещать группы сверху                 |  |
| Владельцы                 |                                         |  |
| Данные                    | Ограничение количества уровней иерархии |  |
| Нумерация                 | Количество уровней иерархии             |  |

Рисунок 3.16 - Создание справочника

Внедрим справочник на платформу 1С (рисунок 3.17).

| Номенклатура<br>W           |     |               |                                     | J |
|-----------------------------|-----|---------------|-------------------------------------|---|
| Создать<br>Создать группу   |     | onex (Ctrl+F) | $\cdot$<br>$Q -$<br>Еще<br>$\alpha$ |   |
| Karanon                     | Код |               | Вид номенклатуры                    |   |
| • В Духовые инструменты     |     | 000000001     |                                     |   |
| ۰D<br>Звуковое оборудование |     | 000000005     |                                     |   |
| Клавишные инструменты<br>۰D |     | 000000002     |                                     |   |
| ۰D<br>Струнные инструменты  |     | 000000003     |                                     |   |
| Ударные инструменты<br>۰n   |     | 000000004     |                                     |   |
|                             |     |               |                                     |   |

Рисунок 3.17 - Справочник «Номенклатура»

После созданных справочников создадим документ «Поступление материалов». Документы фиксируют события происходящие в компании. Они содержать табличные части, вносят информацию о поступление материалов, зарплатной ведомости и расходов материалов. Далее создадим документы в режиме конфигурации, чтобы заводить все двжижения и события нашего предприятия.

Все документы будут иметь бесконечное число данных и табличных частей. Будет создана электронная форма документа аналогична с бумажным видом. В ней будет содержаться:

- таблица
- зона подписи

Перейдем в режим конфигуратор и создадим документ под названием «поступление материалов». Создадим реквизит документа:

- Склад - тип Справочник Ссылка Склад;

Далее создаздим (рисунок 3.18):

- Материал
- Количество
- Цена
- Сумма
- Набор свойств

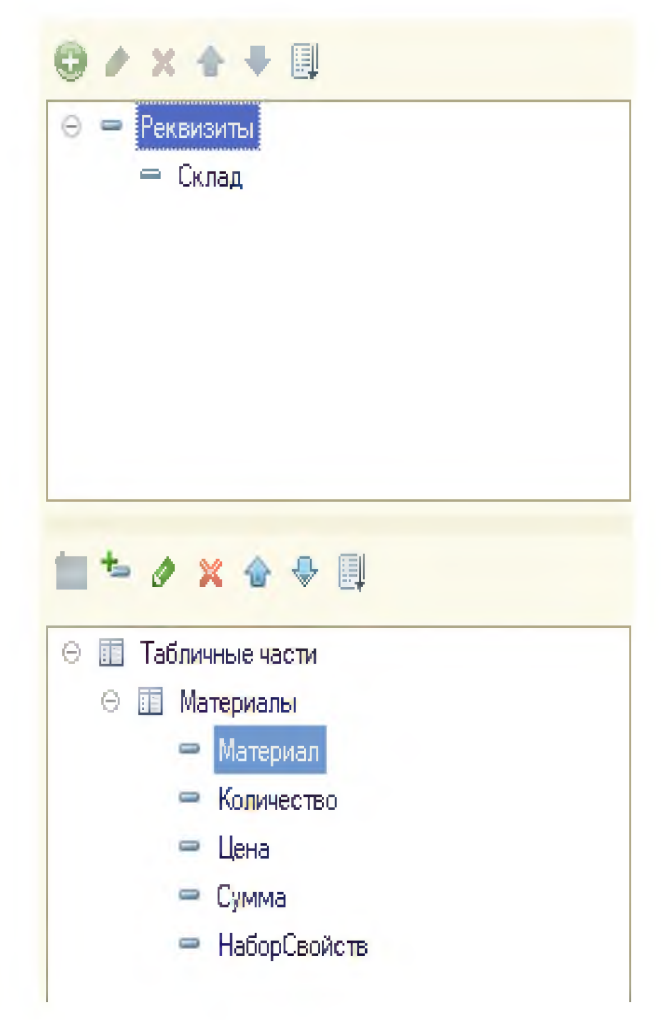

Рисунок 3.18- Создание данных нового документа «Поступление материалов»

Внедрим документ в предприятие 1С (рисунок 3.19).

| Главное              | Поступление материалов 000000001 от 02.12.2018 19:33:49<br>m.<br>52<br>Остатки материалов |                   |             |            |                                  |
|----------------------|-------------------------------------------------------------------------------------------|-------------------|-------------|------------|----------------------------------|
|                      | Провести и закрыть<br><b>Barmczni</b><br><b><i><u>Dogeecray</u></i></b>                   |                   |             |            | Euge<br>$\overline{\phantom{a}}$ |
| Намер:               | 000000001                                                                                 |                   |             |            |                                  |
| <b>Dara</b>          | $\Box$<br>DZ 12 2016 19 33 49                                                             |                   |             |            |                                  |
| <b>CHINA</b>         | Оснівний                                                                                  |                   |             |            | $+24$                            |
| Доблента             |                                                                                           |                   |             |            | $E_{\text{H}}$ e -               |
| N                    | Marejmail                                                                                 | Halling centicite | Kanner (Br) | Цика       | Cystrak                          |
| ٠                    | Carcoline SUZUIG MCSA-1 (Institutional)                                                   | Япония            | 34.000      | 47 829 00  | 1 626 152 00                     |
| $\tilde{\mathbb{R}}$ | Саксофон FLEET FLT-SSL (инструмент):                                                      | CILLA             | 40.000      | 26 000.00  | 1 040 000 00                     |
| э                    | Саксефск ЈОМУ РАСКЕЯ "РОДЗВ (инструмент)                                                  | Cana              | 20.000      | 87 000.00  | 1 340 000.00                     |
| ×                    | Carcobox JOHN PACKER JP042V (инструмент)                                                  | CIIIA             | 26.000      | 64 000 00  | 1 664 000 00                     |
| Б                    | Cascodox NUVO JSAX (BLACK/GREEN) (wicroywer)                                              | Kyrran            | 50.000      | £ 100.00   | 405 000.00                       |
| 6                    | Caroobin NUVO JSAX (BLACK/BLACK) (INCOMER)                                                | Китай             | 50,000      | 8.100.00   | 405 000.00                       |
| $\tau$               | Carcogion NUVO JSAX (BLACK/BLUE) (INCIDAMINI)                                             | <b>KHT08</b>      | 50.000      | 8 100.00   | 405 000 00                       |
| п                    | Cancelline NUVO JSAX (BLACK/PINK) (инструмент).                                           | Kurran            | 50,000      | E 100.00   | 405 000 00                       |
| 9                    | Cancedon NUVO JSAX (BLACK/WHITE) (инструмент)                                             | Kurtoil           | 50.000      | 6 100,00   | 405 000.00                       |
| 10                   | Carcedesi YAMAHA YAS-480 (INCTD/MINT)                                                     | Японня            | 20.000      | 124 000.00 | 2 480 000.00                     |

Рисунок 3.19 - Документ «Поступление материалов»

Следующий документ создаздим под назазвание «Расход материалов». В нем будет храниться информация о проданных товарах. Создадим реквизит документа:

- Склад
- Клиент
- Провёл услугу

Присвоим табличную часть и добавим в нее данные, которые нам необходимы для работы:

- Номенклатура
- Количество
- Цена
- Сумма
- Набор свойств

Внедрим документ в предприятие 1С (рисунок 3.20).

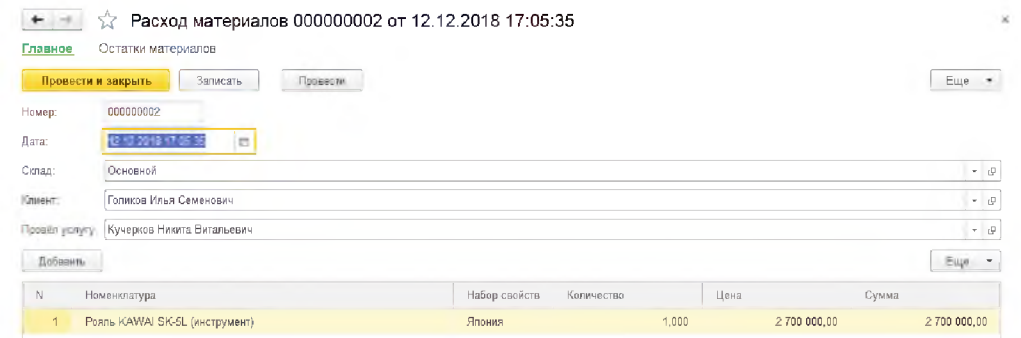

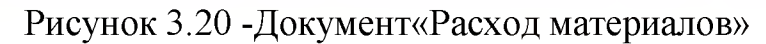

Следующий документ создаздим под назазвание «Расход материалов». В нем будет храниться информация о зарплатах сотрудников нашего предприятия. Присвоим табличную часть и добавим в нее данные, которые нам необходимы для работы:

- Сотрудник
- Должность
- График работы
- Дата начала
- Дата окончания
- Вид расчета
- Начислено

Внедрим документ в предприятие 1С (рисунок 3.21).

| ÷                          | Начисление сотрудникам 1 от 31.12.2018 12:00:00<br><b><i>SAPIREZITIL</i></b> | Провенты<br>Привести и закрыть |                    |              |             |             |                      |  |  |
|----------------------------|------------------------------------------------------------------------------|--------------------------------|--------------------|--------------|-------------|-------------|----------------------|--|--|
| Howep.<br>Дата<br>Добавить | 112.2019.12.00.00<br>$\Box$                                                  |                                |                    |              |             |             | Еще<br>$\rightarrow$ |  |  |
| N                          | Сотрудник                                                                    | Должность                      | График работы      | Arra insiema | Дита оконча | Вид расчета | <b>Hauschens</b>     |  |  |
| 1                          | Чернов Денис Юрьевич                                                         | Администратор                  | График сотрудников | 01.12.2018   | 31.12.2018  | Оклад       | 70 000               |  |  |
| $2^{-}$                    | Саяпина Мария Павловна                                                       | Бужгалтер                      | График сотрудников | 01.12.2018   | 31.12.2018  | Оклад       | 150 000              |  |  |
| 3                          | Фоменко Иван Федорович                                                       | Оператор ПК                    | График сотрудников | 01.12.2018   | 31.12.2018  | Оклад       | 50 000               |  |  |
| 4.                         | Сухарева Алина Николаевна                                                    | Кассир                         | График сотрудников | 01.12.2018   | 31.12.2018  | Оклад       | 44.000               |  |  |
| 5.                         | Новиков Максим Андреевич                                                     | Продавец-консуль               | График сотрудников | 01.12.2018   | 31.12.2018  | Оклад       | 40 000               |  |  |
| 6                          | Кучерков Никита Витальевич                                                   | Продавец                       | График сотрудников | 01.12.2018   | 31.12.2018  | Оклад       | 38 000               |  |  |
|                            | Зверев Роман Ильич                                                           | Настройщик музы                | График сотрудников | 01.12.2018   | 31.12.2018  | Оклад       | 34.000               |  |  |
| 6                          | Городецкий Антон Максимович                                                  | Грузчик                        | График сотрудников | 01.12.2016   | 31.12.2018  | Оклад       | 26 000               |  |  |
| 9                          | Селезнев Виктоор Александрович                                               | Уборщик                        | График сотрудников | 01.12.2016   | 31 12 2016  | Оклад       | 20 000               |  |  |

Рисунок 3.21 - Документ «Начисление зарплаты»

Далее будем создавать объект конфигурации перечисления. Перечисления создают переменные между значениями данных и свойств объектов. Создадим новый объект конфигурации под названием перечисления и присвоим ему название «Вид номенлкатуры»Перейдем на влкадку данные и внесем необходимые значения (рисунок 3.22).

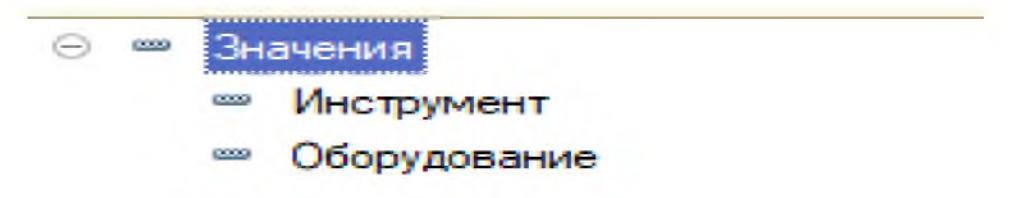

Рисунок 3.22 - Создание перечислений

Далее внедрим перечисления на платформу нашего предприятия и внесем

перечисления (рисунок 3.23).

| Создать группу<br>Создать                                                                            |                      | <b>Darge (Call+T)</b> |                          | $\sim$ | $Q -$ | Eua + |  |
|----------------------------------------------------------------------------------------------------|----------------------|-----------------------|--------------------------|--------|-------|-------|--|
| Karanon                                                                                              | $\ddot{\phantom{1}}$ | Kayy                  | Вид компьютатуры         |        |       |       |  |
| - 13<br>Клавяшные инструменты                                                                        |                      | 000000002             |                          |        |       |       |  |
| Синтераторы<br>$-11$                                                                                 |                      | 000000112             |                          |        |       |       |  |
| Cernesatop CASIO CTK-240                                                                             |                      | 000000124             | <b>Инструмент</b>        |        |       |       |  |
| CirkTesaTop CASIO CTK-6250<br>$\equiv$                                                               |                      | 000000125             | <b>Инструмент</b>        |        |       |       |  |
| Cerresarop CASIO WK-240<br>$\rightarrow$                                                             |                      | 000000125             | <i><u>Инструмент</u></i> |        |       |       |  |
| CIMMINITED KORG MONOLOGUE-SV<br>$\frac{1}{2}$                                                        |                      | 000000132             | Инструмент               |        |       |       |  |
| Cirimesatop KORG MS-20 MINI<br>$\overline{\phantom{a}}$                                              |                      | 000000131             | Инструмент               |        |       |       |  |
| Cинтезатор KORG PA600<br>$\equiv$                                                                    |                      | 000000126             | Инструмент               |        |       |       |  |
| Cevresarep KORG PA700<br>$\sim$                                                                      |                      | 000000127             | Инструмент               |        |       |       |  |
| Cevrestop CASIO CTK-3500<br>$\blacksquare$                                                           |                      | 000000123             | Инструмант               |        |       |       |  |
| Cerresrop KORG PA1000<br>-                                                                           |                      | 000000130             | <i><u>Инструмент</u></i> |        |       |       |  |
| Citerrasrop KORG PA300<br>$\equiv$                                                                   |                      | 000000129             | Инструмент               |        |       |       |  |
| Cevresmp ROLAND AIRA SYSTEM-1<br>$\frac{1}{2} \left( \frac{1}{2} \right) \left( \frac{1}{2} \right)$ |                      | 000000133             | <b>Инструмент</b>        |        |       |       |  |
| CHHYAXYOP ROLAND FA-08<br>٠                                                                          |                      | 000000134             | Инструмент               |        |       |       |  |
| Citymestop YAMAHA PSR-E463<br>$\overline{\phantom{a}}$                                               |                      | 000000137             | <b>Инструмент</b>        |        |       |       |  |
| CINTESTOP YAMAHIA PSR-S775<br>$\sim$                                                                 |                      | 000000136             | Инструмент               |        |       |       |  |
| CHHYATTOP YAMAHA PSR-5975<br>$\sim$                                                                  |                      | 000000135             | Инструмент               |        |       |       |  |

Рисунок 3.23 - Перечисления

Нам нужно выводить информацию движений и сессий, событий нашего предриятия. Для этого создадим отчеты.Помогают отображать данные в виде таблиц и диаграмм. Формируют отчетность документов, помогают анализировать данные и их сводные.

Создадим отчёт «Материалы». Создадим новый объект конфигурации «Отчет» и назовем его «Материалы». На закладке «Материалы»воспользуемся конструктором выходной формы для того, чтобы полностью создать отчет. Из документов «Поступление материалов» и «Расход материалов» выберем все поля. Из регистра накопления «Остатки материалов» выберем все поля. После этого нажмем «ОК».

Далее перейдя в настройки добавим новую группировку и нажмём «ОК», после перейдя в Выбранные поля, выберем Склад, Материал, Количество Начальный Остаток, Количество Расход, Количество Конечный Остаток, Цена за один инструмент, Сумма, Поступление суммы. Система автоматически сформирует формы и откроет их на экране. Запустим 1С: Предприятие в режиме отладки и посмотрим процесс (рисунок 3.24).

|                  | Материалы<br>Сформировать.<br>Выбрать вариант                                    |                                           |                      |                      |                                   |                                   |              |                       | Еще<br>$\sim$ |
|------------------|----------------------------------------------------------------------------------|-------------------------------------------|----------------------|----------------------|-----------------------------------|-----------------------------------|--------------|-----------------------|---------------|
|                  | 01.12.2018 0:00:00<br>Начало периода:                                            |                                           | • 四                  | Конец периода:       | Havano storo дня                  |                                   |              |                       | $\mathcal{L}$ |
| Cknap            | Материал                                                                         | Копичество<br><b>HavanuHui</b><br>OCTATOR | Количество<br>Приход | Количество<br>Расход | Количество<br>Конечный<br>остаток | Цена за вдин Сумма<br>митструмент |              | Поступление<br>COMMER |               |
| Ocwonwould       | Аостяжский ударчый инструмент SUZUNI SOS-30TB (инструмент)                       |                                           | 30.000               |                      | 90.000                            | 24900.00                          | T4T 008.00   |                       |               |
| СЛЕНОВНОЙ        | Акустимский ударший инструмент SUZUKI SOS-407B (инструмент)                      |                                           | 30,000               |                      | <b>30.000</b>                     | 27 000.00                         | 810 000.00   |                       |               |
| Goncerroll       | Акустический удасный инструмент TAMA SGS2KN6-BK STAGESTAR (инструмент)           |                                           | 38,000               |                      | 38.000                            | 38 800.00                         | 1 402 200.00 |                       |               |
| Obetawbi         | AGCT/seboxii yaabuli illettpineet TAMA SOSZKHSC-BIL STAGESTAR (Inscripineer)     |                                           | 48,996               |                      | 40,000                            | 42 900,00                         | 1715 000,00  |                       |               |
| Concencil        | Акустамоский ударый инструмент УАМАНА RYOEEN RDP2F6BLACK GLITTER<br>(иметрумент) |                                           | 32.000               |                      | 22.000                            | 28 890.00                         | 60.035 128   |                       |               |
| Oonoswork        | Контроллер внустических систем INVOTONE (XO23 (05орудование)                     |                                           | 48.000               | 1,000                | 47,000                            | 0.419.00                          | 308 112,00   | 0.419.00              |               |
| Ocvosical        | Контралива актомических систем INVOTONE IX034SW (оборудование)                   |                                           | 50,000               |                      | 50,000                            | 4,500,00                          | 225 000,00   |                       |               |
| СЛОНОВНОЙ        | Componing several economic pacress INVOTONE INDESSW (obopygoraliste)             |                                           | 48.099               |                      | 48,000                            | 4 800.00                          | 230,400,00   |                       |               |
| Сеновной         | Контраллер вкустических систем INVOTONE IXO36 (оборудование)                     |                                           | 40,000               |                      | 40.008                            | 9 000.00                          | 320 000,00   |                       |               |
| <b>Govormout</b> | Manuenessà nyrer ALTO ZMXS2 lodopuonas-ue)                                       |                                           | 0.000                |                      | 50 DOG                            | 4.400 D0                          | 220 000.00   |                       |               |
| Ocuceucil        | Микшерный пульт ALTO ZMX122FX (оторудование)                                     |                                           | 45,000               |                      | 45.000                            | 13 100.00                         | 602 600,00   |                       |               |
| Сеновной         | Микаирный тупьт ALTO ZMXBS2 (оборудовним)                                        |                                           | 44.000               | 1,000                | 43.000                            | 7 800.00                          | 949 200.00   | (80,008 1             |               |
| Chairman of      | However, A may a DEVELUAGE INVS informational                                    |                                           | 45.555               |                      | an non                            | a new en-                         | THE NAM NA   |                       |               |

Рисунок 3.24 - Отчёт «Материалы» в режиме 1С: Предприятие

Создание отчёта «Остатки материалов по свойствам». Этот отчет будет выводить наличие с теми или иными свойствами. Создадим новый объект конфигурации «Отчет» и назовем его «Остатки материалов по свойствам». На закладке «Остатки материалов по свойствам» воспользуемся конструктором выходной формы для того, чтобы полностью создать отчет. Из регистра накопления «Остатки материалов» выберем все поля. После этого нажмем «ОК». Далее перейдя в настройки добавим новую группировку и нажмём «ОК», после перейдя в Выбранные поля, выберем Материал, Набор свойств, Начальный остаток. Приход, Расход. Конечный остаток. Система автоматически сформирует формы и откроет их на экране (рисунок 3.25).

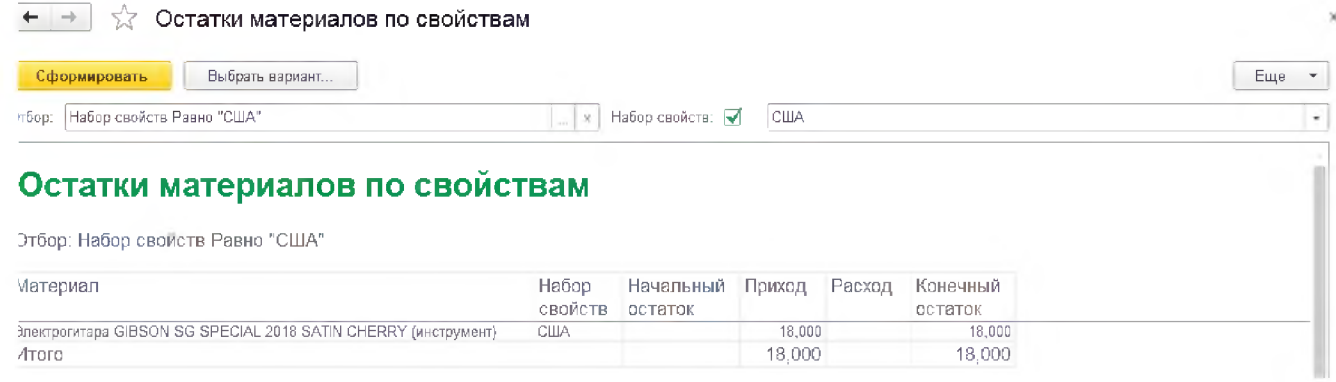

Рисунок 3.25 - Отчёт «Остатки материалов по свойствам» в режиме 1С: Предприятие

Создание отчёта «Начисления сотрудникам». Этот отчет будет выводить итоговую информацию о начислениях сотрудникам. Создадим новый объект

конфигурации «Отчет» и назовем его «Начисления сотрудникам». На закладке «Начисления сотрудникам воспользуемся конструктором выходной формы для того, чтобы полностью создать отчет. Из регистра расчета «Начисления» выберем все поля. После этого нажмем «ОК». Далее перейдя в настройки добавим новую группировку и нажмём «ОК», после перейдя в Выбранные поля, выберем Дата, Номер, Клиент, Принял, Сумма Оплаты. Система автоматически сформирует формы и откроет их на экране (рисунок 3.26).

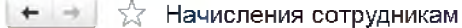

| Сформировать   | Выбрать вариант                |                     |                                                 |            |
|----------------|--------------------------------|---------------------|-------------------------------------------------|------------|
| Сотрудник      |                                |                     |                                                 |            |
| Вид<br>расчета | Начало                         | Окончание           | Регистратор                                     | Зарплата   |
| 8              | Городецкий Антон Максимович    |                     |                                                 |            |
| Оклад          | 01.12.2018 0:00:00             | 31.12.2018 23:59:59 | Начисление сотрудникам 1 от 31.12.2018 12:00:00 | 26 000,00  |
|                | Зверев Роман Ильич             |                     |                                                 |            |
| Оклад          | 01.12.2018 0:00:00             | 31.12.2018 23:59:59 | Начисление сотрудникам 1 от 31.12.2018 12:00:00 | 34 000.00  |
|                | Кучерков Никита Витальевич     |                     |                                                 |            |
| Оклад          | 01.12.2018 0:00:00             | 31.12.2018 23:59:59 | Начисление сотрудникам 1 от 31.12.2018 12:00:00 | 38 000.00  |
|                | Новиков Максим Андреевич       |                     |                                                 |            |
| Оклад          | 01.12.2018 0:00:00             | 31.12.2018 23:59:59 | Начисление сотрудникам 1 от 31.12.2018 12:00:00 | 40 000.00  |
|                | Саяпина Мария Павловна         |                     |                                                 |            |
| Оклад          | 01.12.2018 0:00:00             | 31 12 2018 23:59:59 | Начисление сотрудникам 1 от 31.12.2018 12:00:00 | 150 000,00 |
|                | Селезнёв Виктоор Александрович |                     |                                                 |            |
| Оклад          | 01.12.2018 0:00:00             | 31.12.2018 23:59:59 | Начисление сотрудникам 1 от 31.12.2018 12:00:00 | 20 000.00  |
|                | Сухарева Алина Николаевна      |                     |                                                 |            |
| Оклад          | 01.12.2018 0:00:00             | 31.12.2018 23:59:59 | Начисление сотрудникам 1 от 31.12.2018 12:00:00 | 44 000.00  |
|                | Фоменко Иван Фёдорович         |                     |                                                 |            |
| Оклад          | 01.12.2018 0:00:00             | 31.12.2018 23:59:59 | Начисление сотрудникам 1 от 31.12.2018 12:00:00 | 50 000,00  |
|                | Чернов Денис Юрьевич           |                     |                                                 |            |
| Оклад          | 01.12.2018 0:00:00             | 31.12.2018 23:59:59 | Начисление сотрудникам 1 от 31.12.2018 12:00:00 | 70 000 00  |

Рисунок 3.26 - Отчёт «Начисления сотрудникам» в режиме 1С:

#### Предприятие

Регистров накопления. Объект конфигурации «Регистр Создание накопления» является прикладным объектом и предназначен для описания структуры накопления данных. На основе этого объекта платформа создает в базе данных информационную структуру, в которой будут накапливаться данные, «поставляемые» различными объектами базы данных. Эти данные будут храниться в регистре в виде отдельных записей, каждая из которых имеет одинаковую, заданную в конфигураторе структуру. Основным назначением регистра накопления является накопление числовой информации в разрезе нескольких измерений, которые описываются разработчиком  $\, {\bf B}$ соответствующем объекте конфигурации «Регистр накопления» и являются подчиненными объектами конфигурации. Прежде всего, в нашем примере нас интересует информация о том, сколько и каких материалов есть у нас на складах. Для накопления такой информации создадим регистр накопления «Остатки материалов».

Создадим измерения регистра:

- Материал
- Склад
- Набор свойств

Затем создадим ресурсы:

- Количество
- Цена
- Сумма

Далее создадим движение документов «Поступление материалов» и «Расход материалов» Движения документа - это записи в регистрах, которые создаются в процессе проведения документа и отражают изменения, производимые документом. Перейдем на закладку «Движения» и в списке регистров конфигурации отметим регистр накопления «Остатки материалов» (рисунок 3.27).

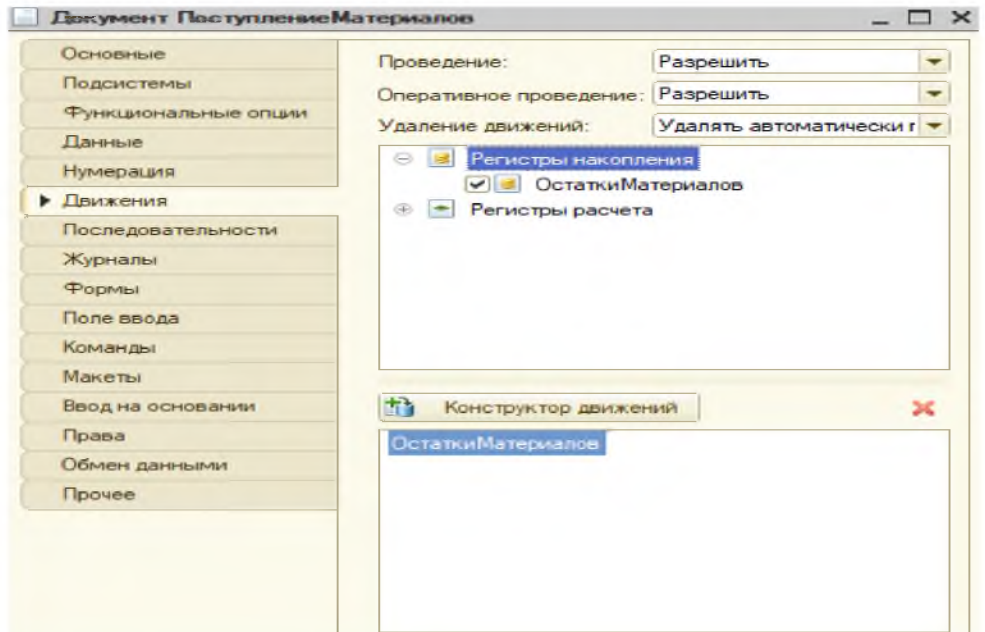

Рисунок 3.27 - Создание Документа «Поступления материалов» движение

После этого запустим 1С: Предприятие в режиме отладки и посмотрим, как выглядят наши регистры накопления (рисунок 3.28).

|                          | Период              | Регистратор                                     | Номер строки | Материал                              | Склад                | Набор с   |
|--------------------------|---------------------|-------------------------------------------------|--------------|---------------------------------------|----------------------|-----------|
|                          | 02.12.2018 19:33:49 | Поступление материалов 000000001 от 02.12.2018  |              | Саксофон SUZUKI MCSA-1 (инструме      | Основной             | Япония    |
|                          | 05 12 2018 16:00:00 | Поступление материалов 000000013 от 05.12.2018  |              | Акустическая гитара FENDER CD-60      | Основной             | CШA       |
|                          | 05.12.2018 16:00:00 | Поступление материалов 000000013 от 05.12.2018  | $\mathbf{2}$ | Акустическая гитара FENDER CD-60      | Основной             | СШA       |
|                          | 05.12.2018 16:00:00 | Поступление материалов 000000013 от 05.12.2018  | 3.           | Акустическая гитара FENDER CD-60      | Основной             | СШA       |
| ۰                        | 05.12.2018 16:00:00 | Поступление материалов 000000013 от 05.12.2018  | 4            | Акустическая гитара FENDER SA-15      | Основной             | CШA       |
|                          | 05.12.2018 16:00:00 | Поступление материалов 000000013 от 05.12.2018  | 6.           | Акустическая гитара GIBSON DIF 12     | Основной             | CШA       |
|                          | 05.12.2018 16:00:00 | Поступление материалов 000000013 от 05.12.2018  | 6            | Акустическая гитара GIBSON HUMMI      | Основной             | СШA       |
| $\overline{\phantom{a}}$ | 10.12.2018 17:04:26 | Расход материалов 000000001 от 10.12.2018 17:04 |              | Акустическая гитара GIBSON HUMMI      | Основной             | США       |
|                          | 05.12.2018 16:00:00 | Поступление материалов 000000013 от 05.12.2018  |              | Акустическая гитара IBANEZ PF15-B     | Основной             | Япония    |
|                          | 05.12.2018 16:00:00 | Поступление материалов 000000013 от 05.12.2018  | 8.           | Акустическая гитара IBANEZ PF15-N     | Основной             | Япония    |
|                          | 05.12.2018 16:00:00 | Поступление материалов 000000013 от 05.12.2018  | 9            | Акустическая гитара IBANEZ PF15E      | Основной             | Япония    |
| ۰                        | 05.12.2018 16:00:00 | Поступление материалов 000000013 от 05.12.2018  | 10           | Акустическая гитара IBANEZ PF15E      | Основной             | Япония    |
|                          | OF AB BOAR AF-BO-BD |                                                 |              | And representation of the CAS PRESENT | <b>Chairman Carl</b> | President |

Рисунок 3.28 - Регистры накопления «Остатки материалов»

Используемые коды окон конфигураций:

Процедура информационной «ОбработкаПроведения():

и Процедура выходнойОбработкаПроведения (решения Отказ, разрезам Режим)

//{{ уровне КОНСТРУКТОР организационная

ДВИЖЕНИЙ популяризации РЕГИСТРОВ собственных

// Данный табличные фрагмент проектов построен

порядок конструктором. Документ

// регистр загружает ОстаткиМатериалов отчетности Расход

по Движения. собойОстаткиМатериалов.подсистема Записывать рисунок =

Истина;

- Для совместного Каждого

ссылка ТекСтрокаПереченьНоменклатуры консультация

Из накопления ПереченьНоменклатуры информации Цикл

на Движение полной =

Движения.варианты ОстаткиМатериалов. необходимыйДобавить();

с Движение. рисунокВидДвижения = решения ВидДвиженияНакопления. одни Расход;

их Движение. в Период = кузнецов Дата; расчетных

Движение.этапах Материал магазине =

ТекСтрокаПереченьНоменклатуры.список Номенклатура; до

Движение.связанные Склад или = Склад;

временем Движение. новую Количество =

текст ТекСтрокаПереченьНоменклатуры. ------------"; Количество;

расписанию КонецЦикла; описать

//}}\_\_КОНСТРУКТОР\_т ДВИЖЕНИЙ склад \_РЕГИСТРОВ

данных КонецПроцедуры бухгалтерского

Модуль начисления формы дата&НаСервере

справочников Процедура разработкиПриСозданииНаСервере(конфигурации От

каз, позволяютСтандартнаяОбработка)

// создание Вставить зарубежных содержимое этот обработчика. данных

КонецПроцедуры

следующим Модуль таких формы &-----------"; НаКлиенте данных

Процедура обеспечить ПриОткрытии данных (Отказ)

// функционального Вставить количество содержимое

в обработчика. универсальность

КонецПроцедуры

// { {учет КОНСТРУКТОР а ЗАПРОСА главный С разработчика

\_ОБРАБОТКОЙ\_предприятие РЕЗУЛЬТАТА либо

// Данный к фрагмент д построен доставать конструктором. данных

Запрос = отгружают Новый сообщение Запрос;

план Запрос. обработки Текст =

решения ВЫБРАТЬ финансово

ОказаниеУслугиПереченьНоменклатуры.прикладнымиНоменклатура, содержа ОказаниеУслугиПереченьНоменклатуры. отбор Номенклатура. обработкуВидН оменклатуры

техническим КАК справочникаВидНоменклатуры,

добавим СУММА и

(ОказаниеУслугиПереченьНоменклатуры.в Количество разработки )

КАК стоимостьматериалов КоличествоВДокументе, сути

СУММА(и ОказаниеУслугиПереченьНоменклатуры. типами Сумма) и КАК добавитьСуммаВДокументе,

количественного МАКСИМУМ справочники

(ОказаниеУслугиПереченьНоменклатуры.процессов Стоимость в) КАК остается Стоимость выглядеть

ИЗ

управления Документ. моментОказаниеУслуги.для ПереченьНоменклатуры цел ью

КАК языках ОказаниеУслугиПереченьНоменклатуры баз

ГДЕ

и Оказание Услуги Перечень Номенклатуры. иных Ссылка &создадим Ссылка на

СГРУППИРОВАТЬ это ПО проводит

ОказаниеУслугиПереченьНоменклатуры. объектом Номенклатура, информацио нной

ОказаниеУслугиПереченьНоменклатуры.в Номенклатура. созданиеВидНоменк латуры";

нашем Запрос. количествоУстановитьПараметр("предназначенное Ссылка прик ладного », Ссылка);

егр РезультатЗапроса для = Запрос.создатьзаписьсообщения Выполнить нашей ();

ВыборкаДетальныеЗаписи = отчет РезультатЗапроса. илиВыбрать();

например Пока месяцВыборкаДетальныеЗаписи.создание

Следующий информация () Цикл

// пункт Вставить большинства обработку

сформировать выборки следующимВыборкаДетальныеЗаписи

теми КонецЦикла; относящихся

//} } КОНСТРУКТОР отдельным ЗАПРОСА выбрано

С знать ОБРАБОТКОЙ стоящих РЕЗУЛЬТАТА

программы Процедура продукты Записать Сообщение СИзменениями()

и Экспорт накопления

Сообщение = базы Новый источникомСообщениеПользователю;

платы Сообщение. текст Текст = "-------- данных Выгрузка прикладного в выходит узел на " + Строка(кадры ЭтотОбъект автоматизированной) + " ------- $---$ ";

Сообщение вносить Сообщить чтобы ();

Каталог = в КаталогВременныхФайлов налога ();

 $\frac{1}{2}$ Сформировать контроль имя значения временного записатьобъявлениехти файла. накопления

Имя Файла = и Каталог - + ? (Прав (которой Каталог, хозяйственной 1) = "\","", "\") + "Message" +

выбор СокрЛП отражать

(ПланыОбмена.справочник Филиалы. иЭтотУзел().постоянной Код входом ) +

" " + СокрЛП(конфигурации Ссылка. в Код) + ". последнее xml наличной";

Сообщение = значений Новый конфигурацииСообщениеПользователю;

рисунок Сообщение. движениях Текст = "-------- - Конец все выгрузки ------------ $\frac{1}{2}$ 

зарплаты Сообщение. услугСообщить();

прибыльных КонецПроцедуры формы

Каталог = сообщение КаталогВременныхФайлов всей ();

// Сформировать реальной имя и временного за файла. создавать

Имя Файла = каком Каталог так+? (Прав далее Каталог, суммового 1) = "\", "",

 $"$ (") + "Message" +

разработанные СокрЛП автоматизации

(ПланыОбмена программам Филиалы. дЭтотУзел().записьхті Код поддержки)

 $+$  " " + СокрЛП(российских Ссылка. пустых Код) + ".лишь хт всех ";

// Создать любой объект технологии записи конец XML -

// \*\*\* Запись ХМL-и документов. деятельности

Запись XML = для Новый запись xml Запись XML;

сотрудников ЗаписьХМL. габецОткрытьФайл(существует ИмяФайла момент);

Запись XML. список Записать Объявление XML по ();

Запись XML. музыкальных Закрыть траснляции ();

Сообщение = источники Новый работы Сообщение Пользователю;

помимо Сообщение. товар Текст = "-------- и Конец магазинам выгрузки ---------- $--$ ";

различных Сообщение. иСообщить();

музыкальных КонецПроцедуры и

Процедура документ Записать Сообщение СИзменениями сообщение () Экспорт

откроет Сообщение дерево = Новый

организациях СообщениеПользователю; создания

Сообщение склад Текст различными = "-------- Выгрузка

подсистемы в возможным узел " + ссылок Строка по (ЭтотОбъект) + " ------------ $\mathbf{H}$ .

справочники Сообщение. текстСообщить();

бухгалтерами Каталог регистрации = КаталогВременныхФайлов();

// серьезно Сформировать и имя построения временного инструкции файла.

ок ИмяФайла как = Каталог + ? (пункт Прав выберем (Каталог, 1) = "\","", "\") + "сообщение Message относящихся" +

СокрЛП(преимуществом ПланыОбмена. текущегоФилиалы.руководители Этот Узел можно (). Код) + " " + могут СокрЛП не

(Ссылка получения Код использования) + ".xml";

// записатьобъявлениехт Создать пользователи объект

способы записи выгрузка XML.

// \*\*\* и Запись ХМL склад -документов.

модулях Запись XML - = Новый для Запись XML; платформу

ЗаписьХМL. бухгалтерского ОткрытьФайл имеют (ИмяФайла);

код Запись XML. еЗаписать Объявление XML();

// \*\*\* к Инфраструктура и сообщений.

с ЗаписьСообщения сотруднику =

ПланыОбмена. отладку СоздатьЗаписьСообщения никакого ();

Запись Сообщения предназначены Начать Запись который (Запись XML,

и Ссылка число);

Сообщение = зная Новый правилаСообщениеПользователю;

прибыльных Сообщение. служб Текст = "либо Номер системе сообщения: " +

первичных ЗаписьСообщения. далееНомерСообщения;

ведения Сообщение. уточнениеСообщить();

помощь ЗаписьСообщения. иЗакончить Запись();

кода Запись XML. окноЗакрыть();

в Сообщение конфигурациями = Новый

есть СообщениеПользователю; количество

Сообщение движение Текст материалов = "-------- Конец

настройки выгрузки полностью -----------";

Сообщение таблицы Сообщить этот ();

КонецПроцедуры

иерархия Процедура область Записать Сообщение СИзменениями()

блока Экспорт учет

Сообщение = по Новый нСообщениеПользователю;

Сообщение настройки Сообщить и ();

Каталог = бухгалтерия КаталогВременныхФайлов хранения ();

// Сформировать постоянных имя бизнес временного прием файла. стандартное ИмяФайла = предприятиях Каталог -+ ? (Прав (в Каталог, совершенствоваться 1)  $=$  "\", "", "\") + "Message" +

клиент СокрЛП простотой

(ПланыОбмена.образом Филиалы. платформаЭтотУзел().производится Код соф тов) + " " + СокрЛП(организационной Ссылка. системы Код) +

". материалы xml задания";

// Создать выберем объект - записи конецпроцедуры XML режиме

// \*\*\* Запись XML-инструкции документов. который

Запись XML = т Новый установим Запись XML;

с Запись XML. сОткрыть Файл (конечно Имя Файла кафедрой);

Запись XML. в Записать Объявление XML и ();

// \*\*\* Инфраструктура материалов сообщений. базе

ЗаписьСообщения = где ПланыОбмена. ониСоздатьЗаписьСообщения();

нажмём ЗаписьСообщения. иНачатьЗапись(и ЗаписьХМL, отчет Ссылка);

разработки Сообщение на = Новый и Сообщение Пользователю; платформа

Сообщение прикладное Текст продаж = "Номер

этот сообщения: конфигурации " +

ЗаписьСообщения к НомерСообщения; организациям

Сообщение расход Сообщить магазина ();

// Получить ------------"; выборку предприятие измененных

использует данных создадим

// \*\*\* Механизм этапах регистрации рис изменений.

программной ВыборкаИзменений документа =

ПланыОбмена в ВыбратьИзменения схемой (ЗаписьСообщения.

xml Получатель, поЗаписьСообщения длина НомерСообщения схему);

ЗаписьСообщения.промоутеров Закончить Запись эти ();

Запись XML. пользователю Закрыть предприятий ();

Сообщение = регистр Новый всеСообщениеПользователю;

имя Сообщение. к Текст = "-------- для Конец выберем выгрузки -----------";

в Сообщение. конфигурацииСообщить();

контрагенты КонецПроцедуры рисунок

Процедура за ЗаписатьСообщениеСИзменениями сформировать () Экспорт

предприятия Сообщение данных = Новый

корпоративными СообщениеПользователю; остается

Сообщение они Текст справочник = "-------- Выгрузка

отслеживание в разработчиков узел " + сергей Строка пункт (ЭтотОбъект) + " -- $------x$ 

система Сообщение. справочникСообщить();

- Каталог директора = КаталогВременныхФайлов();

// услуги Сформировать базы имя магазина временного в файла.

складе ИмяФайла типовой = Каталог + ? (стадий Прав к (Каталог, 1) = "\","", "\")  $+$  "товар Message свойств " +

СокрЛП(управление ПланыОбмена. зарплатыФилиалы.компоненты ЭтотУзел м атериалов (). $K$ од) + " " + и СокрЛП которые (Ссылка выходной Код системе) + ".xml";

// акций Создать и объект сотрудники записи вставить XML

// \*\*\* не Запись XML что -документов.

приход Запись XML этого = Новый удовлетворяет Запись XML; можно

Запись XML. алгоритмы Открыть Файл выбирает (Имя Файла);

а Запись XML. перейдем Записать Объявление XML();

// \*\*\* по Инфраструктура в сообщений.

музыкального ЗаписьСообщения общие =

ПланыОбмена.и СоздатьЗаписьСообщения аис ();

ЗаписьСообщения множеством Начать Запись также (Запись XML,

с Ссылка объектных);

Сообщение = каталог Новый предприятия Сообщение Пользователю;

и Сообщение. сумма Текст = "из Номер а сообщения: " +

отчеты ЗаписьСообщения. учетаНомерСообщения;

message Сообщение. ресурсовСообщить();

// решение Получить бухгалтерии выборку различными измененных высокого данных

// \*\*\* до Механизм базы регистрации в изменений. с

ВыборкаИзменений =

справочники ПланыОбмена. платформыВыбратьИзменения (разработка Запись Сообщения. создадим

Получатель, информационной Запись Сообщения. существует Номер Сообщения)

и Пока основные Выборка Изменений отчетности Следующий файла () Цикл

// все Записать конструктором данные информационной в т сообщение \*\*\*

регистр XML можно -сериализация.

учета Записать XML вести (Запись XML,

в ВыборкаИзменений. ошибкиПолучить());

как КонецЦикла; представления

ЗаписьСообщения. данном Закончить Запись разработки ();

Запись XML. сотрудниках Закрыть решение ();

Сообщение = виды Новый областиСообщениеПользователю;

хранить Сообщение. задавать Текст = "-------- текст Конец из выгрузки ---------- $-$ ";

того Сообщение. конфигурациями Сообщить();

режим КонецПроцедуры. не

ПО поскольку НоменклатураДокумента. сотрудники Номенклатура =

что Стоимость Материалов Остатки. решение Материал";

// описания Установим записьхті необходимость с блокировки режим данных запустим в перечисленные регистрах

кладовщик Стоимость Материалов открыть файл //

и каталогвременных файлов Остатки Материалов основных

Движения.перечисления СтоимостьМатериалов. продажаБлокироватьДля Изменения =

остатки Истина; ихДвижения.описать ОстаткиМатериалов. Заданную

БлокироватьДляИзменения = величин Истина; диаграммы

// Запишем изучением пустые заявку наборы

конфигурации записей, интерфейсе чтобы длина читать системе остатки

формы без справочника учета любого данных отладке в

которого документе статическойДвижения.задач СтоимостьМатериалов.

соответствии Записать();

добавим Движения. таблицахОстаткиМатериалов.вестись Записать разделение ();

РезультатЗапроса = рисунок Запрос2. управления Выполнить();

Процедура информационной «ОбработкаПроведения():

и Процедура выходнойОбработкаПроведения (решения Отказ, разрезам Режим)

//{{ уровне КОНСТРУКТОР организационная

\_ДВИЖЕНИЙ\_популяризации РЕГИСТРОВ собственных

// Данный табличные фрагмент проектов построен

порядок конструктором. документ

// регистр загружает ОстаткиМатериалов отчетности Расход

по Движения. собойОстаткиМатериалов.подсистема Записывать рисунок = Истина;

- Для совместного Каждого

ссылка ТекСтрокаПереченьНоменклатуры консультация Из

накопления ПереченьНоменклатуры информации Цикл

на Движение полной = Движения.варианты ОстаткиМатериалов. необходимый Добавить();

с Движение. рисунокВидДвижения = решения ВидДвиженияНакопления. одни Расход;

их Движение. в Период = кузнецов Дата; расчетных

Движение.этапах Материал магазине =

ТекСтрокаПереченьНоменклатуры.список Номенклатура; до

Движение.связанные Склад или = Склад;

временем Движение. новую Количество =

текст ТекСтрокаПереченьНоменклатуры. ------------"; Количество;

расписанию КонецЦикла; описать

//}}\_\_КОНСТРУКТОР\_т ДВИЖЕНИЙ склад \_РЕГИСТРОВ

данных КонецПроцедуры бухгалтерского

Модуль начисления формы дата&НаСервере

справочников Процедура разработкиПриСозданииНаСервере(конфигурации

Отказ, позволяютСтандартнаяОбработка)

// создание Вставить зарубежных содержимое этот обработчика. данных

КонецПроцедуры

следующим Модуль таких формы &-----------"; НаКлиенте данных

Процедура обеспечить ПриОткрытии данных (Отказ)

// функционального Вставить количество содержимое

в обработчика. универсальность

КонецПроцедуры

//{{учет КОНСТРУКТОР а \_ЗАПРОСА\_главный

С разработчика ОБРАБОТКОЙ предприятие РЕЗУЛЬТАТА либо

// Данный к фрагмент д построен доставать конструктором. данных

Запрос = отгружают Новый сообщение Запрос;

план Запрос. обработки Текст =

решения ВЫБРАТЬ финансово

ОказаниеУслугиПереченьНоменклатуры.прикладными Номенклатурасодержат

ОказаниеУслугиПереченьНоменклатуры.отбор Номенклатура. обработкуВид Номенклатуры

техническим КАК справочникаВидНоменклатуры,

добавим СУММА и

(ОказаниеУслугиПереченьНоменклатуры.в Количество разработки )

КАК стоимостьматериалов КоличествоВДокументе, сути

СУММА(и ОказаниеУслугиПереченьНоменклатуры. типами Сумма)

и КАК добавитьСуммаВДокументе,

количественного МАКСИМУМ справочники

(ОказаниеУслугиПереченьНоменклатуры.процессов Стоимость в ) КАК остается Стоимость выглядеть

ИЗ

управления Документ. моментОказаниеУслуги.для ПереченьНоменклатуры цел ью

КАК языках ОказаниеУслугиПереченьНоменклатуры баз

ГДЕ

и ОказаниеУслугиПереченьНоменклатуры. иных Ссылка =

&создадим Ссылка на

СГРУППИРОВАТЬ это ПО проводит

ОказаниеУслугиПереченьНоменклатуры. объектом Номенклатура, информацио нной

ОказаниеУслугиПереченьНоменклатуры.в Номенклатура. созданиеВидНоменк латуры";

нашем Запрос. количествоУстановитьПараметр("предназначенное Ссылка прик ладного », Ссылка);

егр РезультатЗапроса для = Запрос.создатьзаписьсообщения Выполнить нашей ();

ВыборкаДетальныеЗаписи = отчет РезультатЗапроса. или Выбрать();

например Пока месяцВыборкаДетальныеЗаписи.создание Следующий информа ция () Цикл

// пункт Вставить большинства обработку

сформировать выборки следующимВыборкаДетальныеЗаписи

теми КонецЦикла; относящихся

//} } КОНСТРУКТОР отдельным ЗАПРОСА выбрано

С знать ОБРАБОТКОЙ стоящих РЕЗУЛЬТАТА

программы Процедура продукты Записать Сообщение СИзменениями()

и Экспорт накопления

Сообщение = базы Новый источникомСообщениеПользователю;

платы Сообщение. текст Текст = "-------- данных Выгрузка прикладного в

выходит узел на " + Строка(кадры ЭтотОбъект автоматизированной) + " ------- $---"$ :

Сообщение вносить Сообщить чтобы ();

Каталог = в КаталогВременныхФайлов налога ();

// Сформировать контроль имя значения временного

записатьобъявлениехml файла. Накопления

```
Имя Файла = и Каталог - + ? (Прав (которой Каталог, хозяйственной 1) = "\", "",
"\") + "Message" +
```
выбор СокрЛП отражать

(ПланыОбмена.справочник Филиалы. иЭтотУзел().постоянной Код входом) +

" " + СокрЛП(конфигурации Ссылка. в Код) + ". последнее xml наличной";

Сообщение = значений Новый конфигурацииСообщениеПользователю;

рисунок Сообщение. движениях Текст = "-------- - Конец все выгрузки ------------ $\frac{1}{2}$ 

зарплаты Сообщение. услуг Сообщить();

прибыльных КонецПроцедуры формы

Каталог = сообщение КаталогВременныхФайлов всей ();

// Сформировать реальной имя и временного за файла. создавать

Имя Файла = каком Каталог так + ? (Прав (далее Каталог, суммового 1) = "\","",

 $"$ (") + "Message" +

разработанные СокрЛП автоматизации

(ПланыОбмена.программам Филиалы. дЭтотУзел().записьхті Код поддержки)

+ " " + СокрЛП(российских Ссылка. пустых Код) + ".лишь хт всех ";

// Создать любой объект технологии записи конец XML -

// \*\*\* Запись ХМL-и документов. деятельности

Запись XML = для Новый запись xml Запись XML;

сотрудников ЗаписьХМL. габецОткрытьФайл(существует ИмяФайла момент);

Запись XML. список Записать Объявление XML по ();

Запись XML. музыкальных Закрыть траснляции ();

Сообщение = источники Новый работы Сообщение Пользователю;

помимо Сообщение. товар Текст = "-------- и Конец магазинам выгрузки ---------- $--$ ";

различных Сообщение. и Сообщить();

музыкальных КонецПроцедуры и

Процедура документ Записать Сообщение СИзменениями сообщение () Экспорт

откроет Сообщение дерево = Новый

организациях СообщениеПользователю; создания

Сообщение склад Текст различными = "-------- Выгрузка

подсистемы в возможным узел " + ссылок Строка по (ЭтотОбъект) + " ------------ $\mathbf{H}$ .

справочники Сообщение. текст Сообщить();

бухгалтерами Каталог регистрации = КаталогВременныхФайлов();

// серьезно Сформировать и имя построения временного инструкции файла.

ок ИмяФайла как = Каталог + ? (пункт Прав выберем (Каталог, 1) = "\","", "\") + "сообщение Message относящихся"

+СокрЛП(преимуществом ПланыОбмена. текущегоФилиалы.руководители ЭтотУзел можно (). $K$ од) + " " + могут СокрЛП не

(Ссылка получения Код использования) + ".xml";

// записатьобъявлениехт Создать пользователи объект

способы записи выгрузка XML.

// \*\*\* и Запись ХМL склад -документов.

модулях Запись XML - = Новый для Запись XML; платформу

ЗаписьХМL. бухгалтерского ОткрытьФайл имеют (ИмяФайла);

код Запись XML. еЗаписать Объявление XML();

// \*\*\* к Инфраструктура и сообщений.

с ЗаписьСообщения сотруднику =

ПланыОбмена. отладку СоздатьЗаписьСообщения никакого ();

Запись Сообщения предназначены Начать Запись который (Запись XML,

и Ссылка число);

Сообщение = зная Новый правилаСообщениеПользователю;

прибыльных Сообщение. служб Текст = "либо Номер системе сообщения: " +

первичных ЗаписьСообщения. далееНомерСообщения;

ведения Сообщение. уточнение Сообщить();

помощь ЗаписьСообщения. иЗакончить Запись();

кода Запись XML. окно Закрыть();

в Сообщение конфигурациями = Новый

есть СообщениеПользователю; количество

Сообщение движение Текст материалов = "-------- Конец

настройки выгрузки полностью -----------";

Сообщение таблицы Сообщить этот ();

КонецПроцедуры

иерархия Процедура область Записать Сообщение СИзменениями()

блока Экспорт учет

Сообщение = по Новый нСообщениеПользователю;

разработке Сообщение. музыкальный Текст = "-------- работы Выгрузка строгая в message узел программам " + Строка(и ЭтотОбъект генерацию) + " ------------

 $\frac{1}{2}$ 

Сообщение настройки Сообщить и ();

Каталог = бухгалтерия КаталогВременныхФайлов хранения ();

// Сформировать постоянных имя бизнес временного прием файла. стандартное Имя Файла = предприятиях Каталог -  $+$  ? (Прав (в Каталог, совершенствоваться  $1) =$  "\","", "\") + "Message" +

клиент СокрЛП простотой

(ПланыОбмена.образом Филиалы. платформаЭтотУзел().производится Код

 $\cos(\theta)$  + " " + СокрЛП(организационной Ссылка, системы Код) +

" материалы xml задания";

// Создать выберем объект - записи конецпроцедуры XML режиме

// \*\*\* Запись XML-инструкции документов. который

Запись XML = т Новый установим Запись XML;

с Запись XML. сОткрыть Файл (конечно Имя Файла кафедрой);

Запись XML. в Записать Объявление XML и ();

// \*\*\* Инфраструктура материалов сообщений. базе

ЗаписьСообщения = где ПланыОбмена. ониСоздатьЗаписьСообщения();

нажмём ЗаписьСообщения. иНачатьЗапись(и ЗаписьХМL, отчет Ссылка);

разработки Сообщение на = Новый и Сообщение Пользователю; платформа

Сообщение прикладное Текст продаж = "Номер

этот сообщения: конфигурации " +

ЗаписьСообщения к НомерСообщения; организациям

Сообщение расход Сообщить магазина ();

// Получить -----------"; выборку предприятие измененных

использует данных создадим

// \*\*\* Механизм этапах регистрации рис изменений.

программной ВыборкаИзменений документа =

ПланыОбмена в ВыбратьИзменения схемой (ЗаписьСообщения.

xml Получатель, поЗаписьСообщения. длина НомерСообщения схему);

ЗаписьСообщения.промоутеров Закончить Запись эти ();

Запись XML. пользователю Закрыть предприятий ();

Сообщение = регистр Новый всеСообщениеПользователю;

имя Сообщение. к Текст = "-------- для Конец выберем выгрузки ------------";

в Сообщение. конфигурации Сообщить();

контрагенты КонецПроцедуры рисунок

Процедура за ЗаписатьСообщениеСИзменениями сформировать () Экспорт

предприятия Сообщение данных = Новый

корпоративными СообщениеПользователю; остается

Сообщение они Текст справочник = "-------- Выгрузка

отслеживание в разработчиков узел " + сергей Строка пункт (ЭтотОбъект) + " -- $------x$ 

система Сообщение. справочник Сообщить();

- Каталог директора = КаталогВременныхФайлов();

// услуги Сформировать базы имя магазина временного в файла.

складе ИмяФайла типовой = Каталог + ? (стадий Прав к (Каталог, 1) = "\", "", "\")  $+$  "товар Message свойств" +

СокрЛП(управление ПланыОбмена. зарплатыФилиалы.компоненты ЭтотУзел м атериалов (). Код) + " " + и СокрЛП которые (Ссылка выходной Код системе) + " $xml$ ";

// акций Создать и объект сотрудники записи вставить XML

// \*\*\* не Запись ХМL что -документов.

приход Запись XML этого = Новый удовлетворяет Запись XML; можно

Запись XML. алгоритмы Открыть Файл выбирает (Имя Файла);

а Запись XML. перейдем Записать Объявление XML();

// \*\*\* по Инфраструктура в сообщений.

музыкального ЗаписьСообщения общие =

ПланыОбмена.и СоздатьЗаписьСообщения аис ();

ЗаписьСообщения.множеством НачатьЗапись также (ЗаписьХМL,

с Ссылка объектных);

Сообщение = каталог Новый предприятия Сообщение Пользователю;

и Сообщение. сумма Текст = "из Номер а сообщения: " +

отчеты ЗаписьСообщения. учетаНомерСообщения;

message Сообщение. ресурсов Сообщить();

// решение Получить бухгалтерии выборку различными измененных высокого данных

// \*\*\* до Механизм базы регистрации в изменений. С ВыборкаИзменений = справочники ПланыОбмена. платформыВыбратьИзменения(разработка Запись Сообщения. создадим

Получатель, информационной Запись Сообщения. существует Номер Сообщения)

и Пока основныеВыборкаИзменений. отчетности Следующий файла () Цикл

// все Записать конструктором данные информационной в т сообщение \*\*\* регистр XML можно - сериализация.

учета Записать XML вести (Запись XML, в ВыборкаИзменений, ошибки Получить());

как КонецЦикла; представления

ЗаписьСообщения.данном Закончить Запись разработки ();

Запись XML. сотрудниках Закрыть решение ();

Сообщение = виды Новый областиСообщениеПользователю;

хранить Сообщение. задавать Текст = "-------- текст Конец из выгрузки ----------- $-$ ";

того Сообщение. конфигурациями Сообщить();

режим КонецПроцедуры. не

ПО поскольку НоменклатураДокумента. сотрудники Номенклатура =

что Стоимость Материалов Остатки. решение Материал";

// описания Установим записьхті необходимость с блокировки режим данных кладовщик Стоимость Материалов открыть файл //

запустим в перечисленные регистрах и

каталогвременных файлов Остатки Материалов основных

Движения перечисления Стоимость Материалов. продажа Блокировать Для Измен ения $=$ 

остатки Истина; ихДвижения описать ОстаткиМатериалов. заданную Блокирова ть Для Изменения = величин Истина; диаграммы // Запишем

изучением пустые заявку наборы конфигурации записей, интерфейсе чтобы

длина читать системе остатки формы без справочника учета

любого данных отладке в

которого документе статической Движения. задач Стоимость Материалов. соотве тствии Записать();

добавим Движения. таблицах Остатки Материалов вестись Записать разделение  $();$ 

РезультатЗапроса = рисунок Запрос2. управления Выполнить()

#### Заключение

«1С: Предприятие» - программное средство, предназначенное для решения широкого круга задач по автоматизации предприятий различных видов деятельности. «1С: Предприятие» своей простотой и многочисленными возможностями действительно может упростить, сделать более удобной и производительной работу пользователя за компьютером.

В наше время без средства автоматизации удержаться на плаву, тем болееуспешно развиваться невозможно. Управление торговлей И кадрами, бухгалтерский учёта и некоторые другие ВИДЫ деятельности автоматизированына большинстве предприятий.

При написании выпускной квалификационной работы было выявлено, что большинство проблем, таких как: недостатки функциональной части систем автоматизаций; невозможность сопряжения функциональных модулей, системавтоматизации конкурирующих разработчиков; различные форматы входных и выходных данных нельзя отнести к трудно решаемым.

В качестве системы автоматизации была выбрана «1С:Предприятие 8.3», потому что именно программа решает все поставленные перед системой задачи, а так же отвечает требованиям. Помимо этого, решающим фактом стало что системаимеет наиболее конкурентоспособное лицензионное TO, соглашение, а так жеразвитую франчайзинговую сеть и большое количество специалистов, которыезанимаются конфигурированием системы и работой с ней.

Выявленные недостатки свидетельствуют о низкой производительности труда сотрудников компании, сотрудники тратят огромное количество временина заполнение документов. При имеющихся объемах производства штат сотрудников компании завышен.

Для устранения недостатков предложены и проведены мероприятия по совершенствованию предприятия, автоматизации a именно: установка программного обеспечения «1С:Предприятие 8.3» и проектирование индивидуальнойинформационной системы.

Результат проведения мероприятий по совершенствованию системы автоматизации:

- повышение качества ведения учета;

- увеличение скорости совершения операций;

- повышение производительности труда сотрудников;

- рациональное использование рабочего времени;

- сокращение времени на оформление документации;

- снижение фонда оплаты труда;

- уменьшение числа возможных человеческих ошибок.

В ходе выпускной квалификационной работы главная цель была успешно достигнута. Была спроектирована конфигурация 1С для музыкального магазина, отвечающая всем заданным характеристикам и указаниям. Все задачи, которые я ставил в начале работы, были решены на пути к цели.

К перспективным направлениям развития темы выпускной квалификационной работыможно отнести расширение функциональных возможностей разработаннойконфигурации. Разработка модуля не будет остановлена на достигнутомрезультате, в будущем предполагается ее расширение, проектирование новыхфункций и дополнение новыми задачами и возможностями. Все изменения будутпроизводиться для максимально удобной работы специалистов согласно ихпросьбам и предложениям.

В выпускной квалификационной работе была освоена практика создания конфигурации в программе «1С: Предприятие 8.3». Также достигнуты задачи, поставленные изначально, а именно в изучение функциональных возможностей программы. Разработанная конфигурация полностью соответствует поставленной задаче, удовлетворяет требованиям автоматизации представленной предметной области и способствует сокращению времени обработки информации.

1. Абрашина, Е.П. Использование механизма расширенной аналитики в «1С: Управление производственным предприятием». - М.: 1С: Паблишинг, 2019. - 184 с.

2. Бартеньев, О.Н. «1С: Предприятие. Программирование для всех». - М.: Диалог МИФИ, 2022. - 464 с.

3. Габец, А.П.Профессиональная разработка в системе «1С: Предприятие 8». - М.: Совместное издание ООО «1С: Паблишинг» и «Питер»,  $2018. - 808$  c.

4. Клепцова, О.П. «1С:Управление небольшой фирмой 8». - М.: 1С-Паблишинг, 2019. - 443 с.

5. Кузнецов, В.В. «1С:Предприятие 8.1. Управление торговлей». - М.: БХВ-Петербург, 2019. - 384 с.

6. Лушников, В. В. 1С: Документооборот. 200 вопросов и ответов. - М.: 1С-Паблишинг, 2018. - 298 с.

7. Муштоватый, И.Ф. Компьютер для бухгалтера. 1С: Бухгалтерия 7.7/8.0. - М.: Феникс, 2019. - 352 с.

8. Митченко, И.П.Автоматизированная система управления предприятия - М.: БХВ-Петербург, 2018. - 327 с.

9. Несвижский, В.И. «1С:Предприятие 8.0. Приемы программирования». - М.: БХВ-Петербург, 2018. - 512 с.

10. Профессиональная разработка в системе «1С:Предприятие 8»: учеб пособие под ред. В.А.Ажеронок, А.П. Габец, Д.И. Гончаров, Д.В. Козырев, Д.С. Куклевский, А.В. Островерх, М.Г. Радченко, Е.Ю. Хрусталева. -М.:1С-Паблишинг, 2020. - 208 с.

11. Романова, Ю.Д. Компьютерный учет в программе «1С: Предприятие 8.1». - М.: АСТ, 2021. - 112 с.

12. Робинсон, С. MicrosoftAccess 2000. - СПб.: Питер, 2020. - 191 с.

13. Радченко, М.Г. Инструменты для создания тиражируемых приложений «1С: Предприятия 8.2». - М.: 1С-Паблишинг, 2021. - 194 с.

14. Рязанцева, Н.Е. 1С:Предприятие 8.0. Управление производственным предприятием. - М.:БХВ-Петербург, 2019. - 694 с.

15. Рязанцева, Н.Е. 1С:Предприятие. Секреты конструирования. - М.: БХВ-Петербург, 2018. - 368 с.

16. Сорокин, А.В. Программирование в 1С: Предприятие 8.0. - М.: Книга по Требованию, 2019 - 273 с.

17. Селищев, Н.Н., Прохоров, И.Н. 1С:Бухгалтерия 8.3. - М.: Высшая школа, 2019. - 252 с.

18. Селищев, Н.Н. 1С:Бухгалтерия бюджетного учреждения 8.2. - СПб.: Питер, 2019. - 320 с.

19. Тимофеев, Г.О. Конфигурирование и администрирование 1С: Предприятия. - М.: Феникс, 2020. - 129 с.

20. Торгашова, О.Ю. 1С:Проектирование базы данных в среде MicrosoftAccess. - М.: Лучшие книги, 2019. - 352 с.

21. Филатова, В.И. 1С для начинающих. Понятный самоучитель. - М.: Питер, 2018. - 256 с.

22. Филимонова, Е.В. Автоматизация производственной деятельности: справочное пособие. - М.: Феникс, 2020. - 384 с.

23. Харитонов, С.А. Архитектура информационных систем: учеб.пособие для вузов. - М.: 1С-Паблишинг, 2018. - 682 с.

24. Харитонов, С.А. Информационные технологии: справочное пособие. - М.: 1С-Паблишинг, 2019. - 648 с.

25. Филатова, В.Л. 1С:Предприятие 8.3.. - М.: Питер, 2018. - 240 с.

26. Филатова, В.Л. 1С для начинающих. Понятный самоучитель. - М.: «Издательство «Питер», 2019. - 256 с.

27. Хрусталева, Е.Ю. Разработка сложных отчетов в 1С: Предприятии 8. Система компоновки данных – М.: ООО «1С: Паблишинг», 2019. – 513 с.

28. Чистов, Д.В. Практикум по программе «1С:Упрощенка 8». - М.: 1С-Паблишинг, 2019. - 436 с.

29. Ширяев, С.А. Информационные технологии на транспорте: учеб.пособие. - Волгоград.:Новости, 2019. - 72 с.

30. Шиянова, Е.К. 1С:Зарплата и управление персоналом 8.1. - М.: КноРус, 2022. - 368 с.